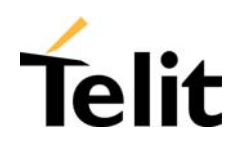

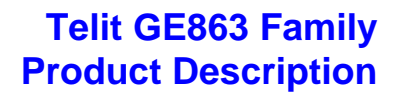

# **Telit**

# **GE863-GPS GE863-PY GE863-Q** www.DataSheet4U.com www.DataSheet4U.com

# **Product Description**

**Telit Communications S.p.A** 

Reproduction forbidden without written authorization by Telit Communications S.p.A.<br>All Rights reserved - Right of modification reserved All Rights reserved – Right of modification reserved Page 1 of 71

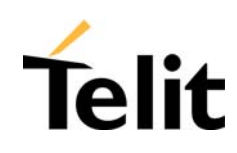

# **Contents**

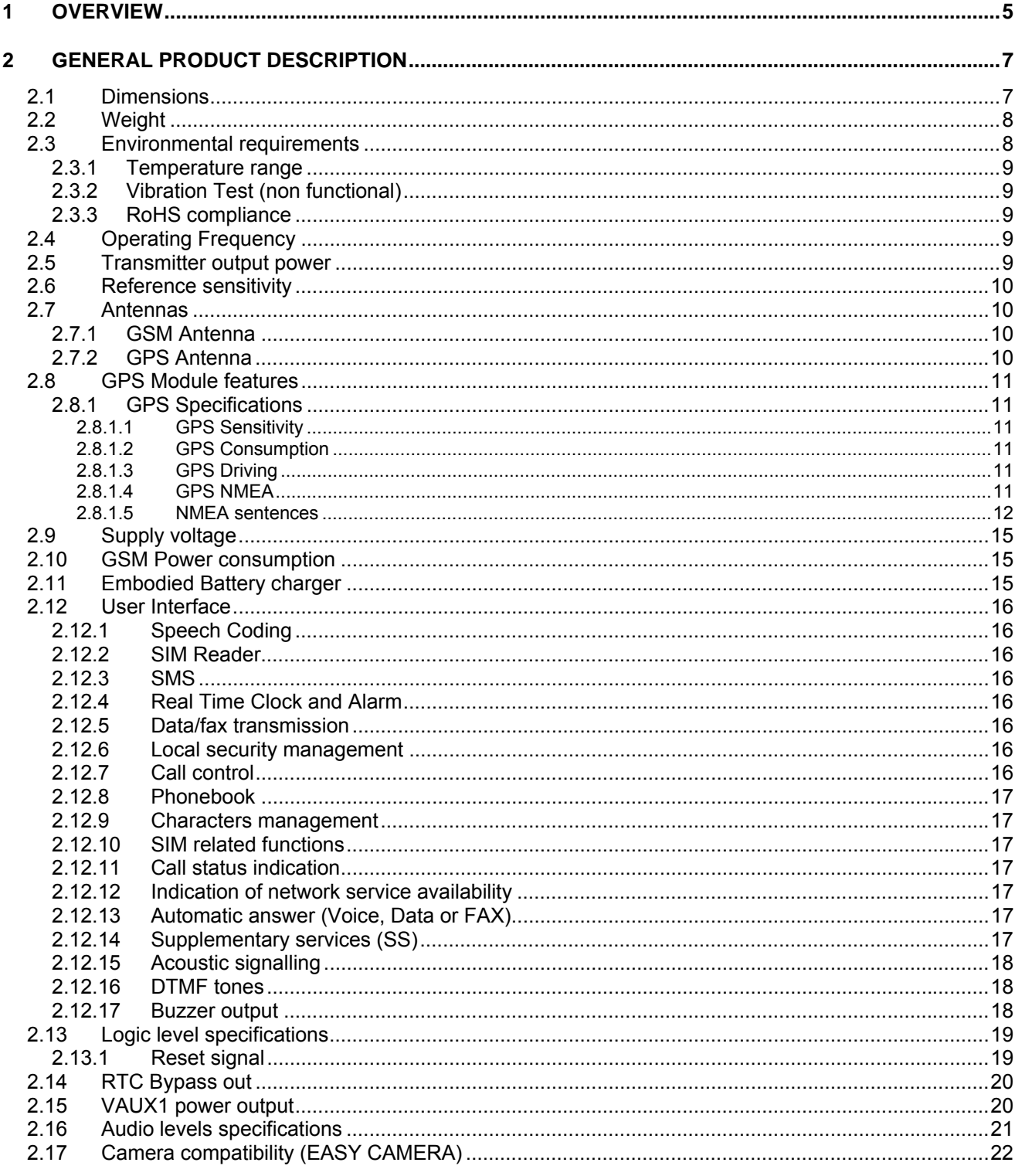

Reproduction forbidden without written authorization by Telit Communications S.p.A. All Rights reserved - Right of modification reserved

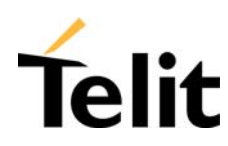

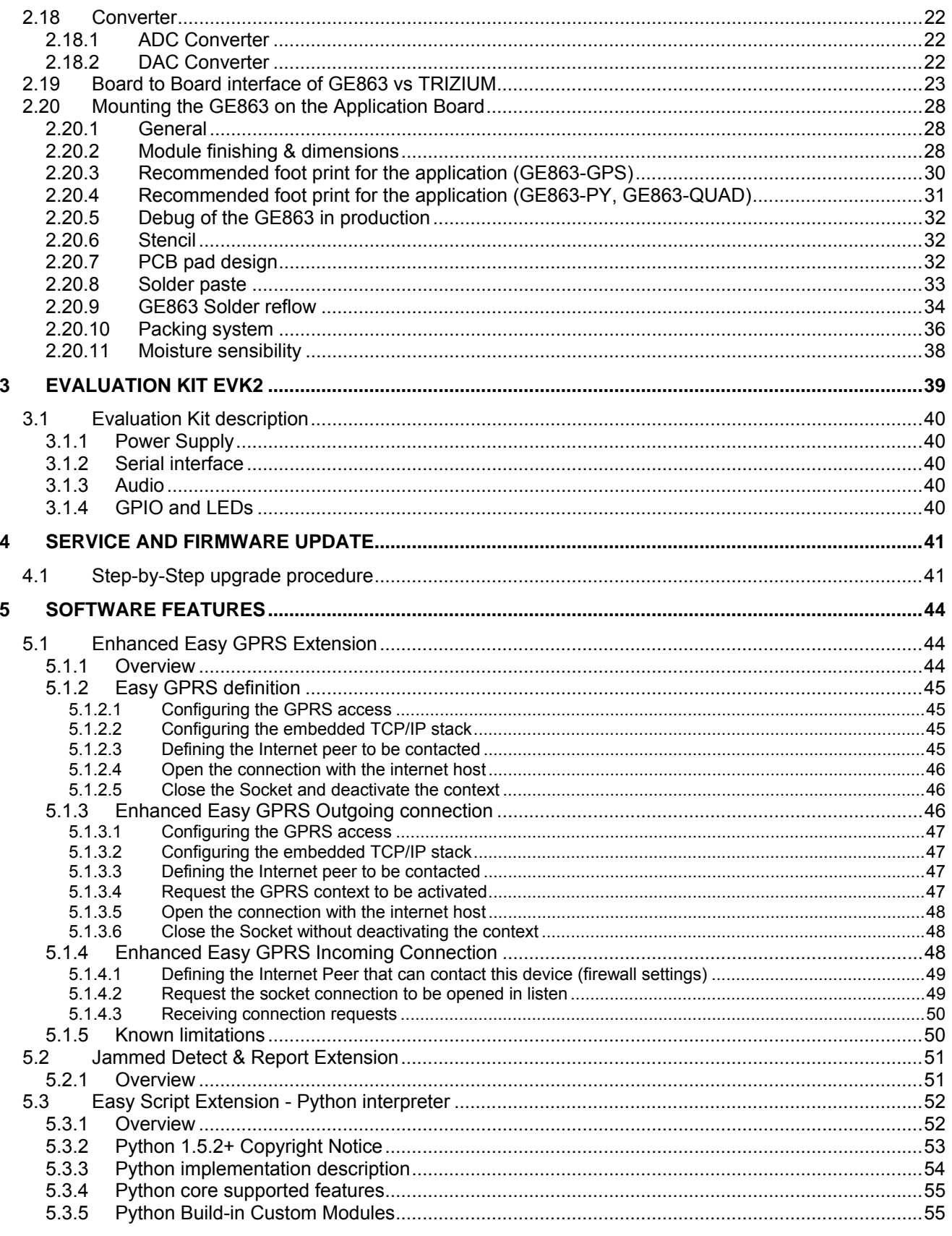

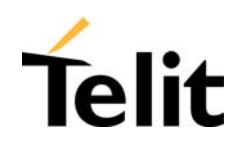

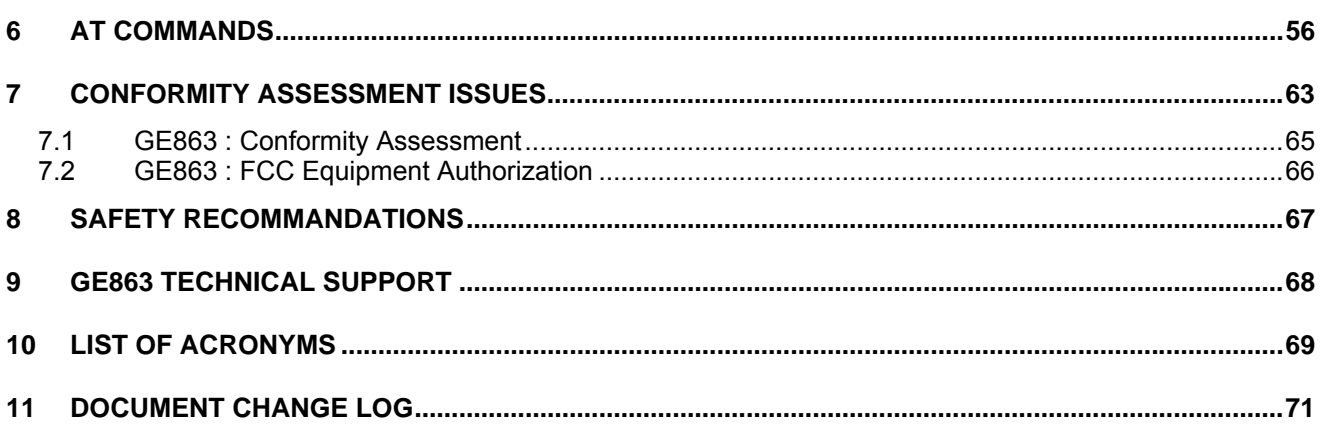

#### **DISCLAIMER**

The information contained in this document is proprietary information of Telit Communications S.p.A..

Telit Communications S.p.A. makes every effort to ensure the quality of the information it makes available. Notwithstanding the foregoing, Telit Communications S.p.A. does not make any warranty as to the information contained herein, and does not accept any liability for any injury, loss or damage of any kind incurred by use of or reliance upon the information.

Telit Communications S.p.A. disclaims any and all responsibility for the application of the devices characterized in this document, and notes that the application of the device must comply with the safety standards of the applicable country, and where applicable, with the relevant wiring rules.

Telit Communications S.p.A. reserves the right to make modifications, additions and deletions to this document at any time and without notice.

© 2005 Telit Communications S.p.A.

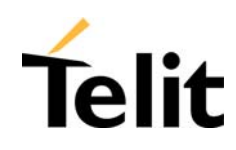

# **1 Overview**

The GE863 family is the evolution of the TRIZIUM family, which combines the access to digital communication services in GSM 850, 900, DCS 1800, PCS1900 MHz networks with additional options like an integrated GPS receiver.

The GE863 form factor is a surface mount, low profile compact shielded assembly provided with BGA solder connections, introduced with the former GE863 modules family. This form factor and mounting technology is reducing cost in high-volume applications, saveing space and weight in portable devices and with the GPS Option with EASY SCRIPT, it can form a self-controlled tracking device.

The GE863 module family consists of currently 3 models. Based on the standard model **GE863-QUAD**, the **GE863-GPS** integrates a highly sensitive 20-channel GPS receiver.

Moreover, the **GE863-GPS** and **GE863-PY** models, integrate the *EASY SCRIPT* functionality. This is a PYTHON engine script interpreter allowing self-controlled operations. With the *EASY SCRIPT* feature the **GE863-GPS** and **GE863-PY** become a finite product, it just needs your script to be run.

The **Telit GE863 modules** include all state-of-the-art features like GPRS Class 10, Voice Communication, Circuit Switched Data Transfer, Fax, Phonebook and SMS support, '*EASY GPRS*' embedded TCP/IP stack and '*EASY CAMERA*' external camera support and battery charging capabilities.

It is specifically designed and developed by **Telit** for OEM usage and dedicated to portable data, voice and telematic applications, such as:

- **Telemetry and Telecontrol**
- **Security systems**
- **Vending Machines**
- **POS terminals**
- **Mobile Computing**
- **Phones and Payphones**
- **Return channel for digital broadcasting**
- **Applications, where the external application processor can be replaced by the PYTHON engine provided by the GE863-GPS or GE863-PY**

#### Moreover, for the **GE863-GPS**:

- **Automotive and Fleet Management applications**
- **Position reporting and tracking with integrated GPS**

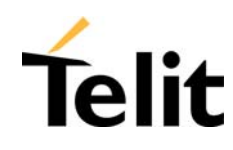

Other than the above mentioned feature, all three models support the following functionalities:

- 9 *EASY GPRS (AT driven embedded TCP/IP protocol stack, including FTP client)*
- 9 *EASY CAMERA (AT driven direct connection CAMERA function)*
- 9 *EASY SCAN (full GSM frequency scanning)*
- 9 *JAMMING DETECT & REPORT (detect the presence of disturbing devices)*

From the interface point of view, the GE863 provides the following:

- 9 *Full RS232 UART, CMOS level (ASC0) interface for AT commands: - Auto-bauding from 2.4 up to 57.6 Kbps* 
	- *Fixed baud rate up to 115.2 Kbps*
- 9 *Two wires RS232, CMOS level (ASC1) for PYTHON debug:*
- 9 *SIM card interface, 3 and 1.8 volts*
- 9 *18 x GPIO ports (max)*
- 9 *3 x A/D converters, 12 bit resolution, 10 bit accuracy*
- 9 *1 x D/A converter (PWM output)*
- 9 *1 x buzzer output*
- 9 *1 x led status output indicator*

In order to meet the competitive OEM and vertical market stringent requirements, Telit supports its customers with a dedicated Technical Support Policy with:

- **Telit Evaluation Kit EVK2** to help you to develop your application;
- $\Box$  a Website with all updated information available:
- $\Box$  a high level technical support to assist you in your development;

For more updated information concerning product Roadmap and availability, technical characteristics, commercial and other issues, please check on the Telit website www.telit.com > Products > Modules.

NOTE: Some of the performances of the **Telit GE863 modules** depend on the SW version installed on the module itself.

The **Telit GE863 SW** group is continuously working in order to add new features and improve the overall performances.

The **Telit GE863 modules** are easily upgradeable by the developer using the **Telit GE863 module** Flash Programmer.

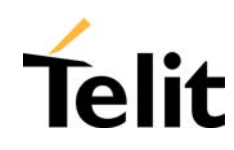

#### **2 General Product Description**

NOTE: The illustrations in this Product Description are only schematic and do not assure fidelity to construction or layout details, finishes, writings or colors.

#### **2.1 Dimensions**

The **Telit GE863 module** overall dimensions are:

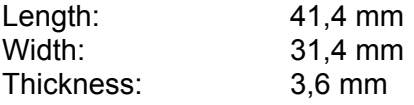

The layout of the **Telit GE863 module** is shown in the following figure:

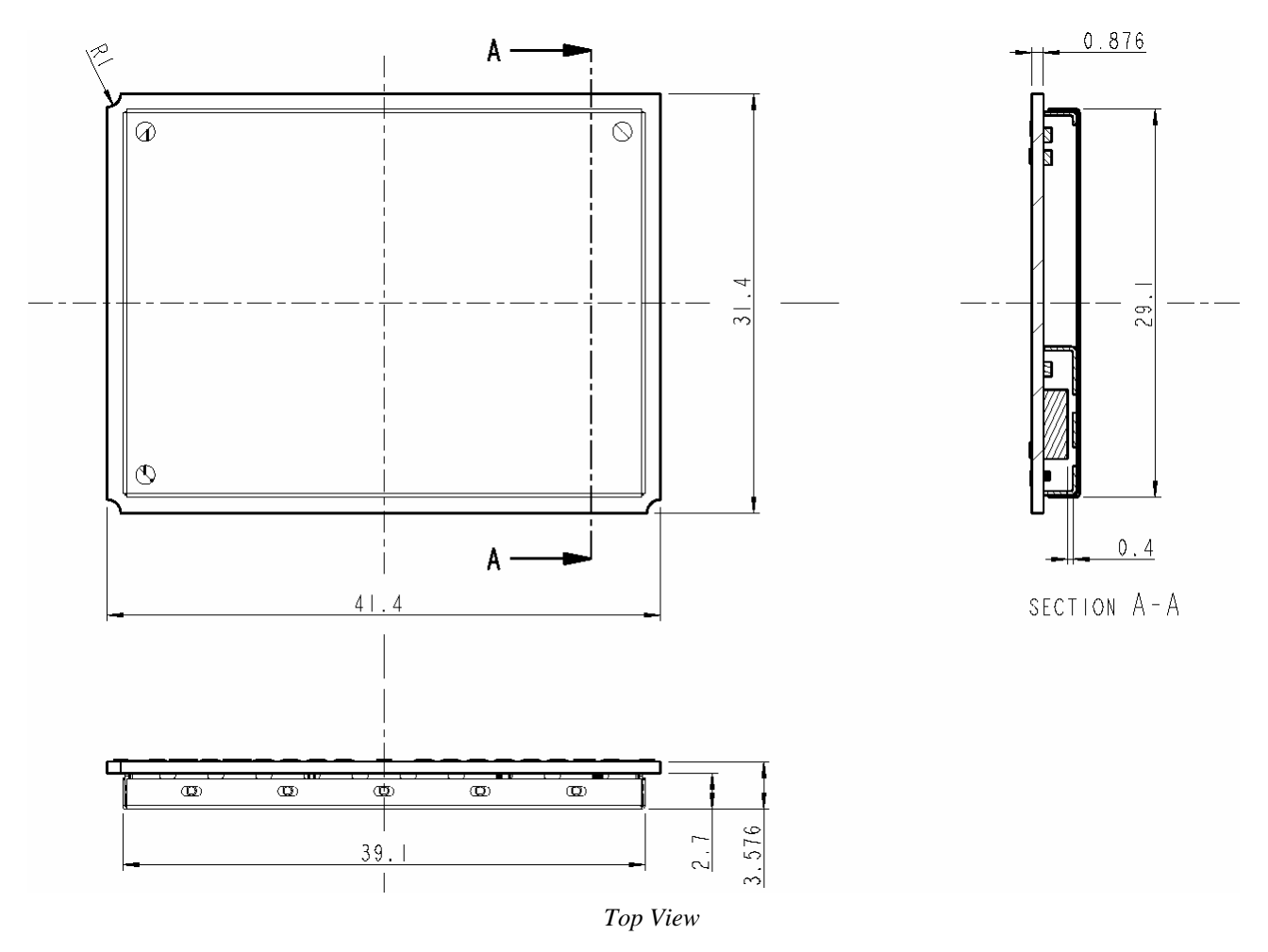

Reproduction forbidden without written authorization by Telit Communications S.p.A. Reproduction romation minority minimization by Telly Sommanications Separation of the Page 7 of 71 Page 7 of 71

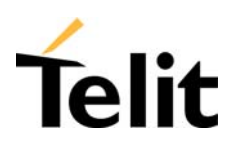

80278ST10016a Rev. 2 – 14/11/05

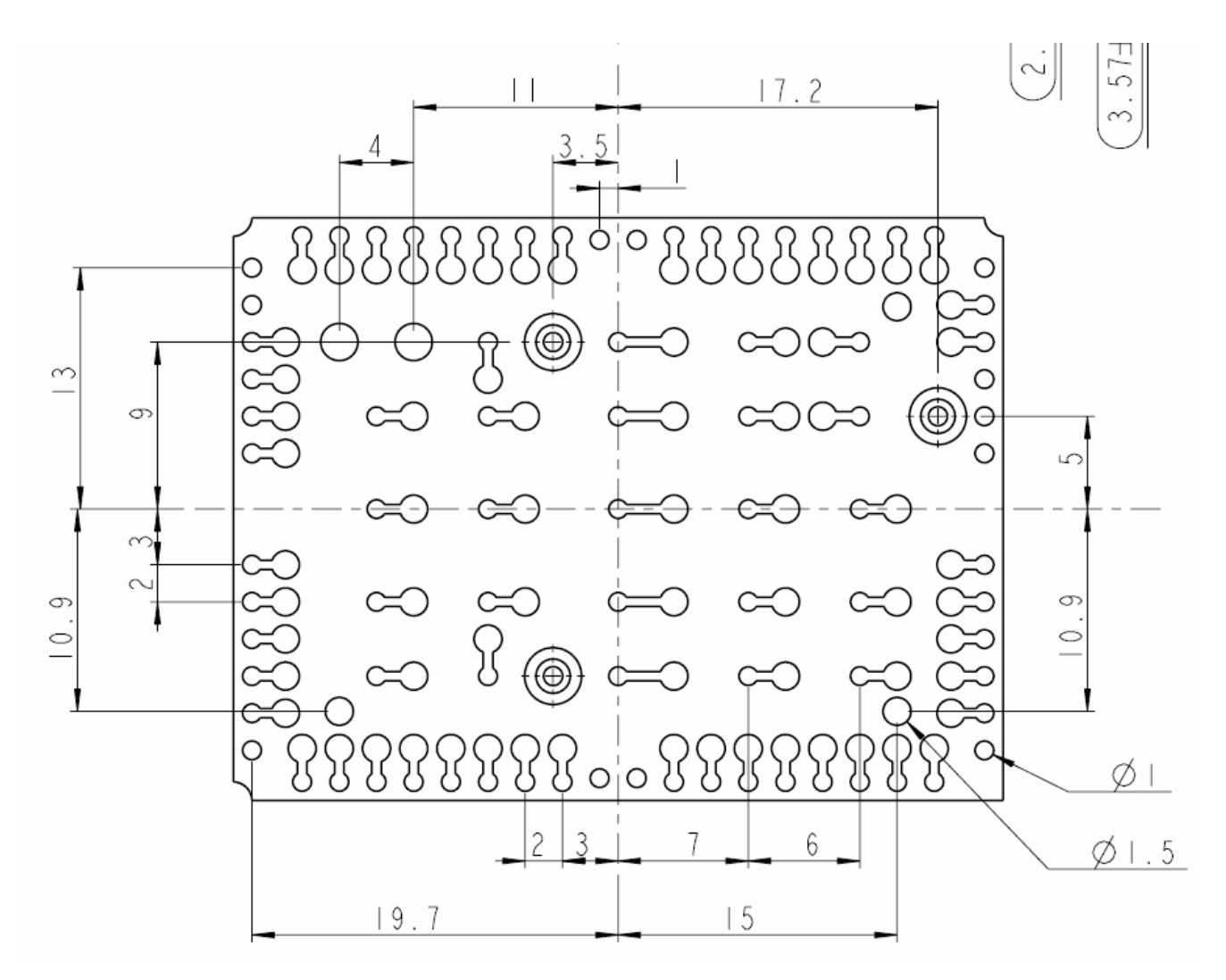

#### **2.2 Weight**

The Telit GE863 module weight is 9 gr.

#### **2.3 Environmental requirements**

The **Telit GE863 module** is compliant to the applicable ETSI reference documentation GSM 05.05 Release1998.

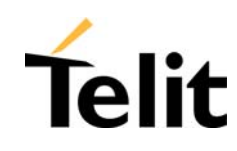

#### **2.3.1 Temperature range**

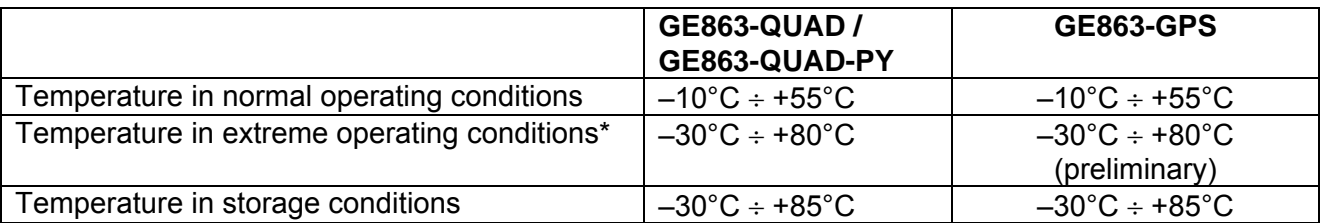

\* Temperature exceeding the range of normal functional conditions can affect the sensitivity, the performance and the MTBF of the module.

#### **2.3.2 Vibration Test (non functional)**

 $10 \div 12$ Hz  $ASD = 1.92$ m 2/s 3

12 ÷ 150Hz –3dB/oct

#### **2.3.3 RoHS compliance**

The Telit GE863 module family is fully compliant to EU regulation on RoHS.

#### **2.4 Operating Frequency**

The operating frequencies in GSM, DCS, PCS modes are conform to the GSM specifications.

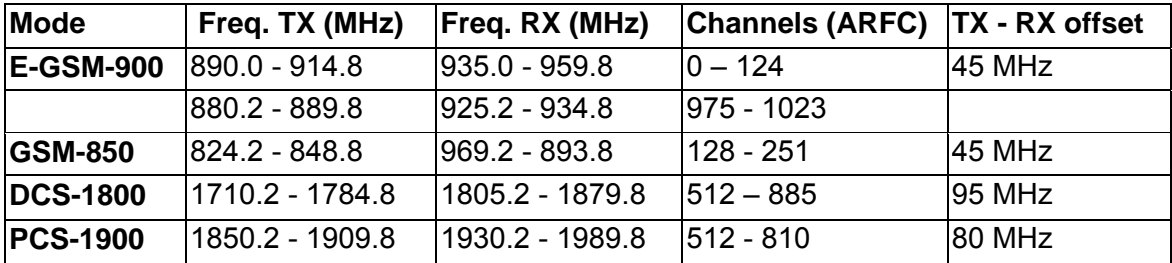

#### **2.5 Transmitter output power**

#### **GSM–850 / 900**

The **Telit GE863** modules in GSM–850 / 900 operating mode are of **class 4** in accordance with the specification which determine the nominal **2W** peak RF power (**+33dBm**) on 50 Ohm.

#### **DCS–1800 / PCS–1900**

The **Telit GE863** modules in DCS–1800/PCS–1900 operating mode are of **class 1** in accordance with the specifications, which determine the nominal **1W** peak RF power (**+30dBm**) on 50 Ohm.

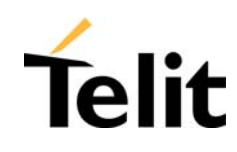

#### **2.6 Reference sensitivity**

#### **GSM–850 / 900**

The sensitivity of the **Telit GE863** modules according to the specifications for the class 4 GSM–850/900 portable terminals is **–107 dBm** typical in normal operating conditions.

#### **DCS–1800 / PCS-1900**

The sensitivity of the **Telit GE863** modules according to the specifications for the class 1 portable terminals DCS-1800 / PCS-1900 is **–106 dBm** typical in normal operating conditions.

#### **2.7 Antennas**

#### **2.7.1 GSM Antenna**

The antenna that the customer chooses to use, should fulfill the following requirements:

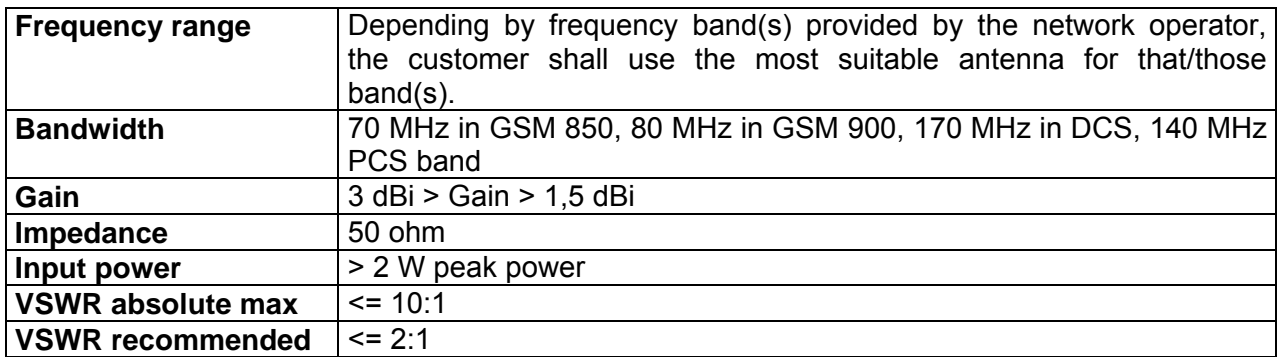

#### **2.7.2 GPS Antenna**

The active GPS antenna should fulfill the following requirements:

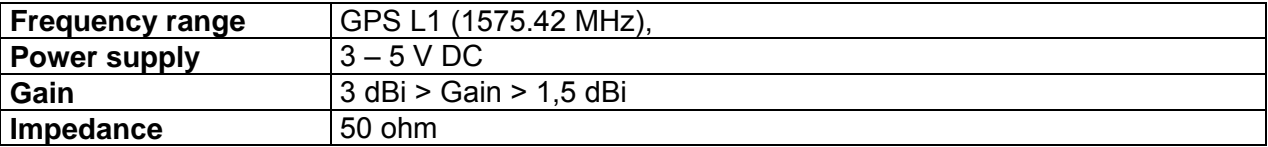

The supply voltage to the active GPS antenna is provided by the GE863-GPS.

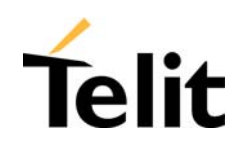

#### **2.8 GPS Module features**

The GE863 include a SiRFstarIII™ single chip GPS receiver, that supports real-time location in urban area and wherever a high sensitivity acquisition is needed. As main features of such GPS receiver, we can mention:

- High sensitivity for indoor fixes
- Extremely fast TTFF's at low signal levels
- Hot starts < 2 seconds
- 200,000+ effective correlators
- Supports 20-Channel GPS

#### **2.8.1 GPS Specifications**

#### **2.8.1.1 GPS Sensitivity**

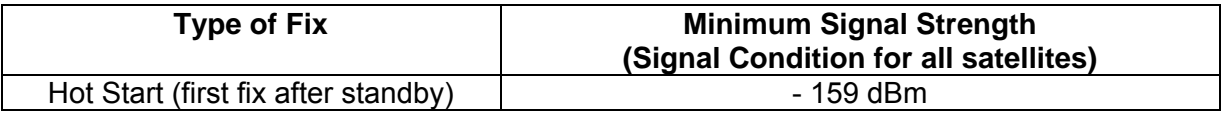

#### **2.8.1.2 GPS Consumption**

The typical current consumption of the GPS part of the GE863-GPS module is:

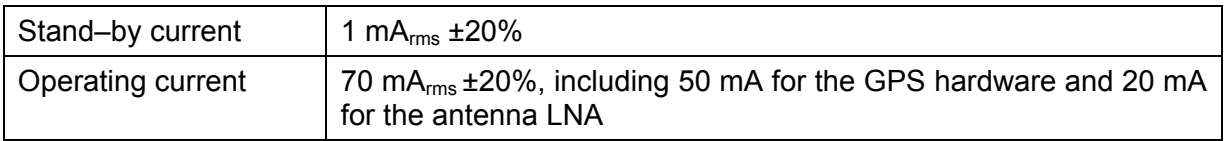

#### **2.8.1.3 GPS Driving**

The GPS functions are driven from the GSM Base Band processor trough a dedicated AT command set available in a separate specification.

#### **2.8.1.4 GPS NMEA**

The GPS data stream (NMEA 0183 format) is also available on the pin-out in RS232 8N1 format, 4800 bps (9600, 19200, 38400, and 57600 bps are available too)

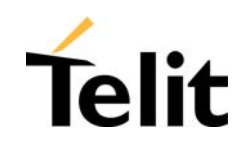

#### **2.8.1.5 NMEA sentences**

The following GPS sentences are available:

**GGA** - essential fix data which provide 3D location and accuracy data.

\$GPGGA,123519,4807.038,N,01131.000,E,1,08,0.9,545.4,M,46.9,M,,\*47

#### Where:

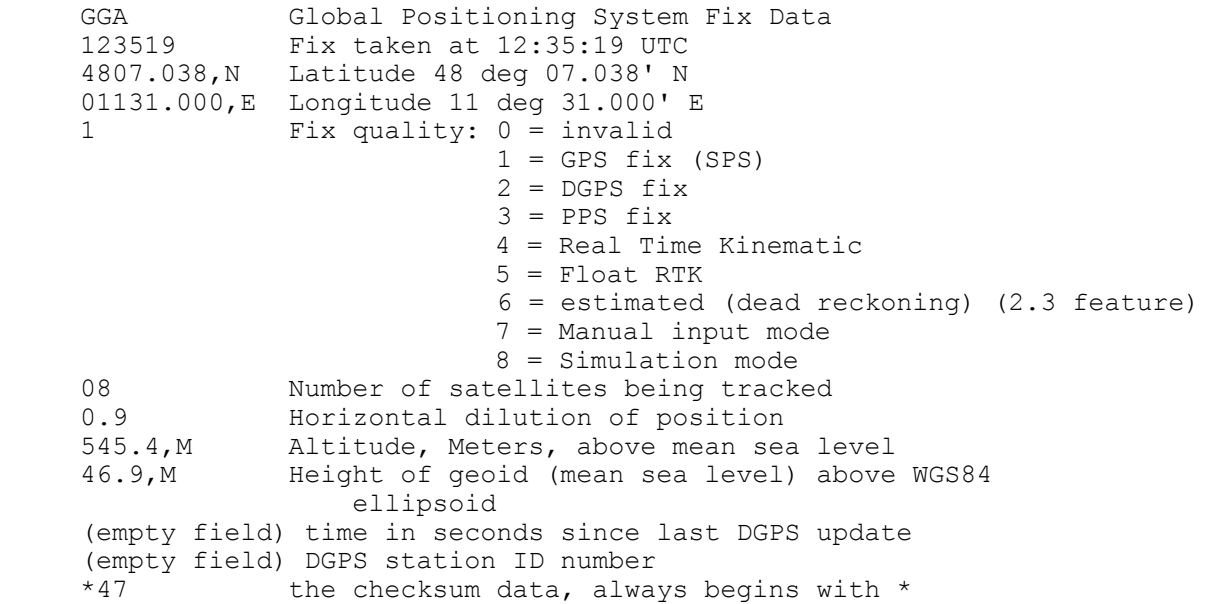

If the height of the geoid is missing then the altitude should be suspect. Some non-standard implementations report altitude with respect to the ellipsoid rather than geoid altitude. Some units do not report negative altitudes at all. This is the only sentence that reports altitude.

**VTG** - Velocity made good. The GPS receiver may use the LC prefix instead of GP if it is emulating Loran output.

\$GPVTG,054.7,T,034.4,M,005.5,N,010.2,K

where:

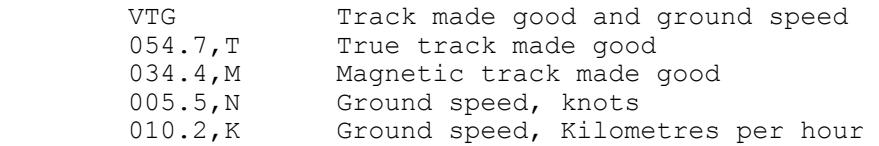

Note that, as of the 2.3 release of NMEA, there is a new field in the VTG sentence at the end just prior to the checksum.

Reproduction forbidden without written authorization by Telit Communications S.p.A. All Rights reserved – Right of modification reserved<br>All Rights reserved – Right of modification reserved

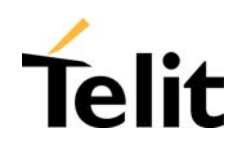

**GSA** - GPS DOP and active satellites. This sentence provides details on the nature of the fix. It includes the numbers of the satellites being used in the current solution and the DOP. DOP (dilution of precision) is an indication of the effect of satellite geometry on the accuracy of the fix. It is a unit less number where smaller is better. For 3D fixes using 4 satellites a 1.0 would be considered to be a perfect number, however for over determined solutions it is possible to see numbers below 1.0. There are differences in the way the PRN's are presented which can effect the ability of some programs to display this data. For example, in the example shown below there are 5 satellites in the solution and the null fields are scattered indicating that the almanac would show satellites in the null positions that are not being used as part of this solution. Other receivers might output all of the satellites used at the beginning of the sentence with the null field all stacked up at the end. This difference accounts for some satellite display programs not always being able to display the satellites being tracked. Some units may show all satellites that have ephemeris data without regard to their use as part of the solution but this is non-standard.

\$GPGSA,A,3,04,05,,09,12,,,24,,,,,2.5,1.3,2.1\*39

#### Where:

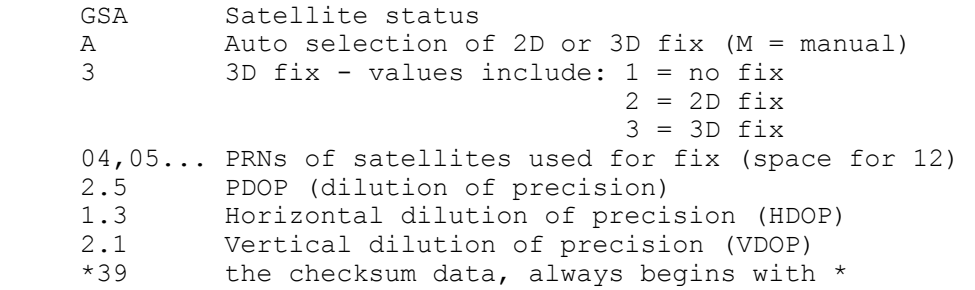

**GSV** - Satellites in View shows data about the satellites that the unit might be able to find based on its viewing mask and almanac data. It also shows current ability to track this data. Note that one GSV sentence only can provide data for up to 4 satellites and thus there may need to be 3 sentences for the full information. It is reasonable for the GSV sentence to contain more satellites than GGA might indicate since GSV may include satellites that are not used as part of the solution. It is not a requirement that the GSV sentences all appear in sequence. To avoid overloading the data bandwidth some receivers may place the various sentences in totally different samples since each sentence identifies which one it is.

The field called SNR (Signal to Noise Ratio) in the NMEA standard is often referred to as signal strength. SNR is an indirect but more useful value that raw signal strength. It can range from 0 to 99 and has units of dB according to the NMEA standard, but the various manufacturers send different ranges of numbers with different starting numbers so the values themselves cannot necessarily be used to evaluate different units. The range of working values in a given GPS will usually show a difference of about 25 to 35 between the lowest and highest values, however 0 is a special case and may be shown on satellites that are in view but not being tracked.

\$GPGSV,2,1,08,01,40,083,46,02,17,308,41,12,07,344,39,14,22,228,45\*75

#### Where:

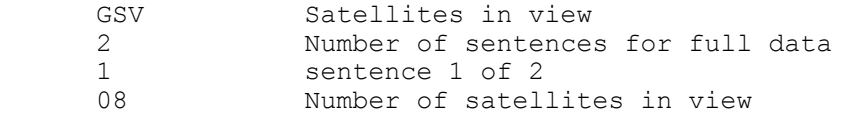

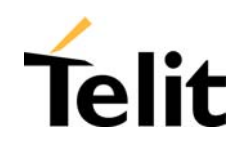

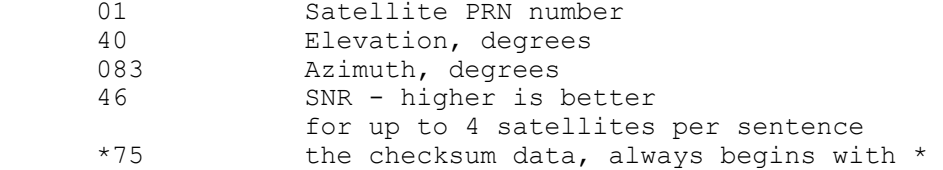

**RMC** - NMEA has its own version of essential GPS PVT (position, velocity, time) data. It is called RMC, The Recommended Minimum, which will look similar to:

\$GPRMC,123519,A,4807.038,N,01131.000,E,022.4,084.4,230394,003.1,W\*6A

#### Where:

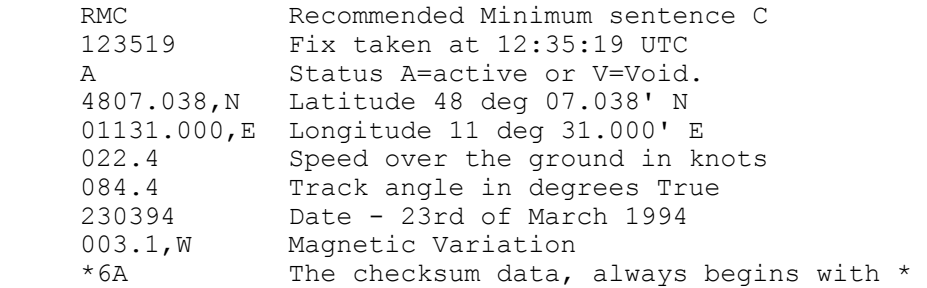

Note that, as of the 2.3 release of NMEA, there is a new field in the RMC sentence at the end just prior to the checksum.

**GLL** - Geographic Latitude and Longitude is a holdover from Loran data and some old units may not send the time and data active information if they are emulating Loran data. If a GPS is emulating Loran data they may use the LC Loran prefix instead of GP.

\$GPGLL,4916.45,N,12311.12,W,225444,A,\*31

#### Where:

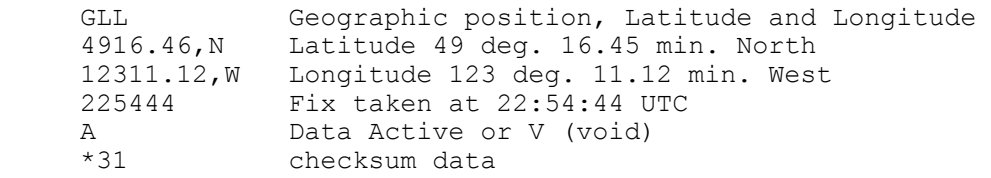

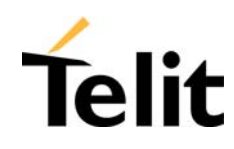

#### **2.9 Supply voltage**

The external power supply must be connected to VBATT signal pin and must fulfill the following requirements:

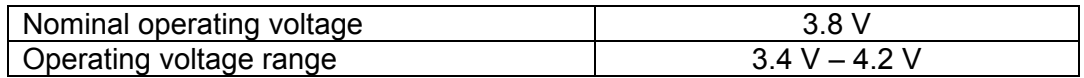

Note: Operating voltage range must never be exceeded; care must be taken in order to fulfill min/max voltage requirements.

#### **2.10 GSM Power consumption**

The typical current consumption of GSM part of the **Telit GE863 module** is:

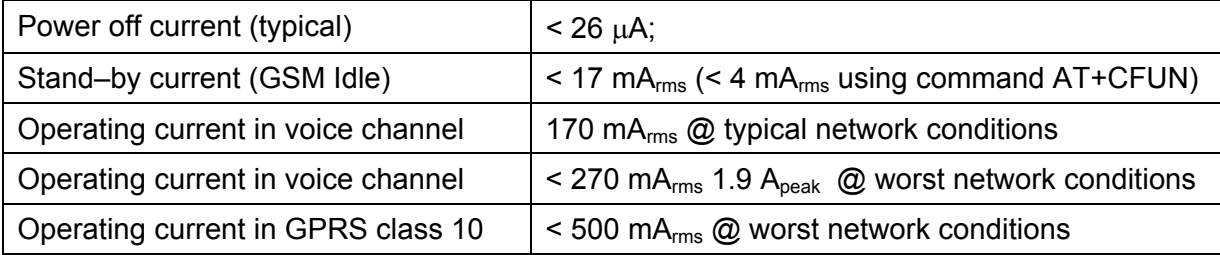

The total power consumption of GE863-GPS is the sum of the consumptions of GSM and GPS part.

#### **2.11 Embodied Battery charger**

The battery charger is suited for a 3.7V Li-Ion rechargeable battery (suggested capacity 500- 1000mAH). The Charger needs only a CURRENT LIMITED power source input and charges the battery directly through VBATT connector pins.

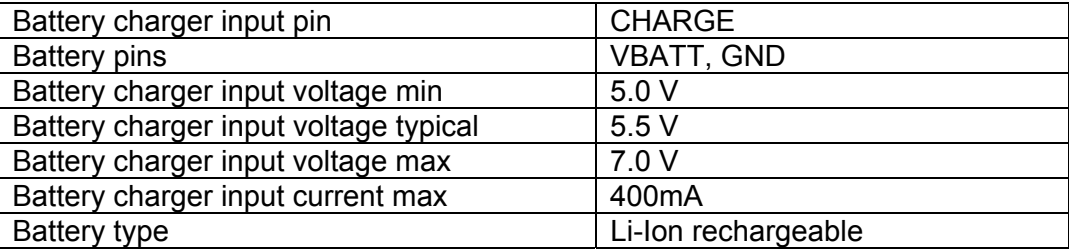

**NOTE**: If embodied battery charger is used, then a LOW ESR capacitor of at least 100μF must be mounted in parallel to VBATT pin.

**NOTE:** when power is supplied to the CHARGE pin, a battery must always be connected to the VBATT pins of the GE863.

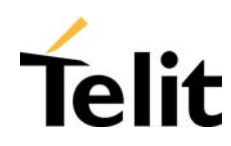

#### **2.12 User Interface**

The user interface of **Telit GE863** is managed by AT commands specified on the ITU-T V.250, GSM 07.07 and GSM 07.05 specifications.

#### **2.12.1 Speech Coding**

The **Telit GE863 modules** voice codec supports the following rates:

- **D** Half Rate.
- $\Box$  Full rate
- □ Enhanced Full Rate
- □ Adaptive Multi Rate

#### **2.12.2 SIM Reader**

The **Telit GE863-PY** and **GE863-QUAD modules** support phase 2 GSM11.14 – SIM 3V volts. Moreover, the **GE863-GPS** supports 1,8V SIM too. For 5V SIM cards, an external level translator can be added. All three models need an external SIM card holder.

#### **2.12.3 SMS**

The **Telit GE863 modules** support the following SMS types, in text and PDU mode:

- $\Box$  Mobile Terminated (MT) class  $0 3$  with signaling of new incoming SMS, SIM full, SMS read
- $\Box$  Mobile Originated class 0 3 with writing, memorize in SIM and sending
- $\Box$  Cell broadcast compatible with CB DRX with signaling of new incoming SMS.

#### **2.12.4 Real Time Clock and Alarm**

The **Telit GE863 modules** support the Real Time Clock and Alarm functions through AT commands; furthermore an alarm output pin (GPIO6) can be configured to indicate the alarm with a hardware line output.

Furthermore the Voltage Output of the RTC power supply is provided on a pin so that a backup capacitor can be added to increase the RTC autonomy.

#### **2.12.5 Data/fax transmission**

The Telit GE863 modules support:

- □ Packed Data transfer GPRS Class B, Multi-slot Class 10
- $\Box$  CSD up to 14.4 Kbps
- □ Fax service, Class 1 Group 3

#### **2.12.6 Local security management**

The local security management can be done by mean the lock of Subscriber Identity module (SIM), and security code request at power–up.

#### **2.12.7 Call control**

The call cost control function is supported.

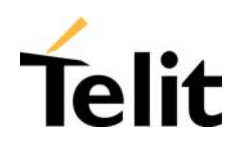

#### **2.12.8 Phonebook**

Function available to store the telephone numbers in SIM memory. The capability depends on SIM version and therefore the embedded memory

#### **2.12.9 Characters management**

The GE863 support the IRA character set (International Reference Alphabet), in TEXT and PDU mode.

#### **2.12.10 SIM related functions**

The activation and deactivation of the numbers stored in phone book are supported, FDN, ADN and PINs too. The extension at the PIN2 for the PUK2 insertion capability for lock condition is supported too.

#### **2.12.11 Call status indication**

The call status indication by AT commands is supported.

#### **2.12.12 Indication of network service availability**

The STAT\_LED pin status shows information on the network service availability and Call status. In the GE863 modules, the STAT LED usually needs an external transistor to drive the an external LED.

Therefore, the status indicated in the following table is reversed with respect to the pin status.

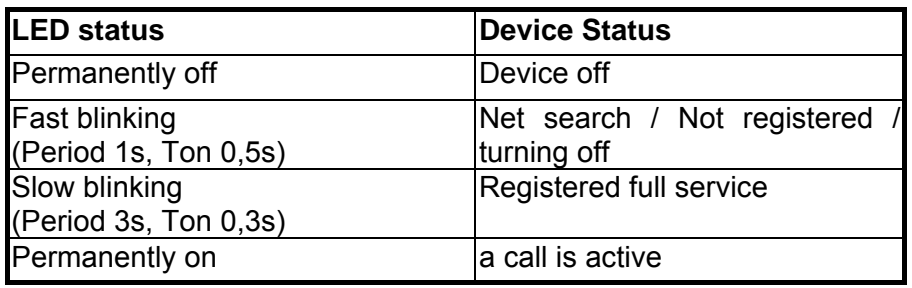

#### **2.12.13 Automatic answer (Voice, Data or FAX)**

After a specified number of rings, the module will automatically answer with a beep. The user can set the number of rings by means of the command ATS0=<n>.

#### **2.12.14 Supplementary services (SS)**

The following supplementary services are supported:

- Call Barring,
- Call Forwarding,
- Calling Line Identification Presentation (CLIP),
- Calling Line Identification Restriction (CLIR),
- Call Waiting, other party call Waiting Indication,

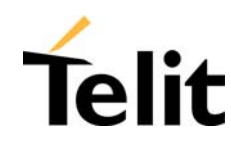

- Call Hold, other party Hold / Retrieved Indication,
- Closed User Group supplementary service (CUG),
- Advice of Charge,
- Unstructured SS Mobile Originated (MO)

#### **2.12.15 Acoustic signalling**

The acoustic signals of **Telit GE863 modules** on the selected acoustic device are the following:

- $\Box$  Call waiting;
- $\Box$  Ringing tone;
- □ SMS received tone;
- $\Box$  Busy tone:
- **Q** Power on/off tone:
- $\Box$  Off Hook dial tone;
- □ Congestion tone;
- □ Connected tone;
- □ Call dropped;
- $\Box$  No service tone:
- Alarm tone.

#### **2.12.16 DTMF tones**

These tones are generated with AT commands only during voice calls. The minimum duration of a DTMF tone is 100 ms.

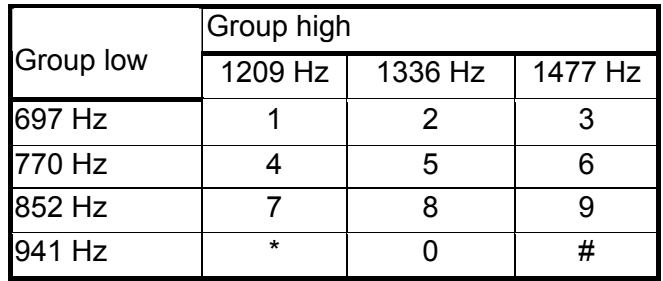

NOTE: The GSM system architecture defines that the audio signal of the DTMF tones is inserted by the network switches on commands sent by the Mobile Station (MS). Thus, the default duration parameters may vary from network to network. In case that the devices to be controlled by DTMF are sensitive related to the duration of the tones and timing of the sequences, dedicated investigations on the parameter settings have to be made.

#### **2.12.17 Buzzer output**

The General Purpose I/O pin GPIO7 can be configured to output the BUZZER output signal, with only an external MOSFET/transistor and a diode a Buzzer can be directly driven.

The ringing tone and the other signaling tones can be redirected to this Buzzer output with a specific AT command.

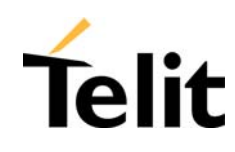

circuits:

#### **2.13 Logic level specifications**

Where not specifically stated, all the interface circuits work at 2.8V CMOS logic levels. The following table shows the logic level specifications used in the **Telit GE863 modules** interface

| Absolute Maximum Ratings - Not Functional   |         |          |
|---------------------------------------------|---------|----------|
| Parameter                                   | Min     | Max      |
| Input level on any<br>digital pin when on   | $-0.3V$ | $+3.75V$ |
| Input voltage<br>onl<br>analog pins when on | $-0.3V$ | $+3.0 V$ |

Operating Range – Interface levels (2.8V CMOS)

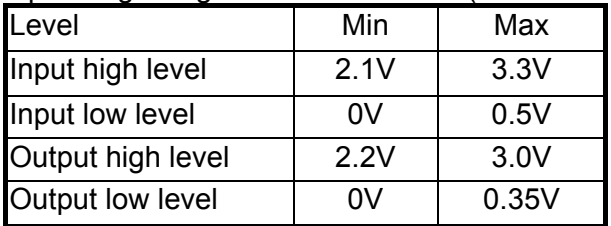

For 2,0V signals:

Operating Range – Interface levels (2.0V CMOS)

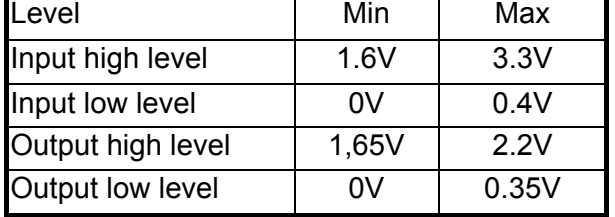

#### **2.13.1 Reset signal**

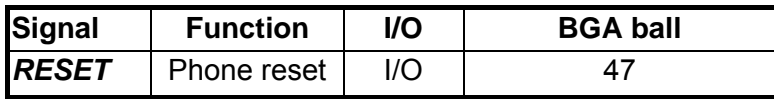

The RESET is used to reset the **Telit GE863 modules**. Whenever this signal is pulled low, the GE863 is reset.

The Reset signal must be used only as an emergency exit in the rare case the device remains stuck waiting for some network response.

Reproduction forbidden without written authorization by Telit Communications S.p.A. All Rights reserved – Right of modification reserved<br>All Rights reserved – Right of modification reserved

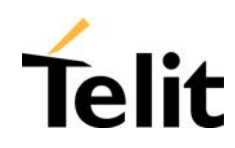

The RESET is internally controlled on start-up to achieve always a proper power-on reset sequence, so there's no need to control this pin on start-up. It may only be used to reset a device already on that is not responding to any command.

NOTE: do not use this signal to power off the **Telit GE863 module**. Use the ON/OFF signal (BGA Ball 46) to perform this function or the AT#SHDN command.

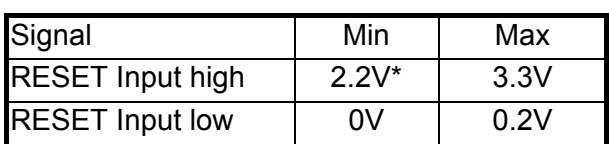

#### **Reset Signal Operating levels**:

\*this signal is internally pulled up so the pin can be left floating if not used.

If unused, this signal may be left unconnected. If used, then it **must always be connected with an open collector transistor**, to permit to the internal circuitry the power on reset and under voltage lockout functions.

#### **2.14 RTC Bypass out**

The VRTC pin brings out the Real Time Clock supply, which is separate from the rest of the digital part, allowing having only RTC going on when all the other parts of the device are off. To this power output a backup capacitor can be added in order to increase the RTC autonomy during power off of the battery. NO Devices must be powered from this pin.

#### **2.15 VAUX1 power output**

A regulated power supply output is provided in order to supply small devices from the module. This output is active when the module is ON and goes OFF when the module is shut down. The operating range characteristics of the supply are:

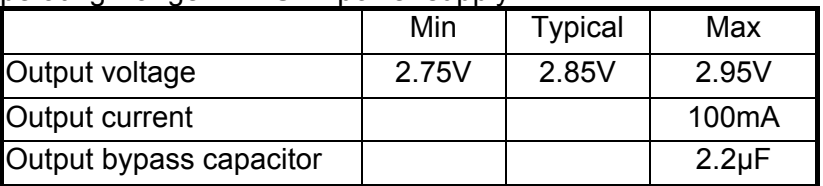

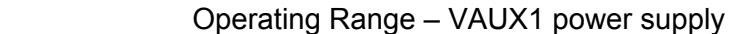

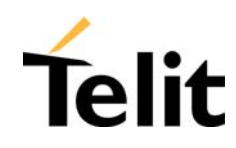

#### **2.16 Audio levels specifications**

The audio of the **Telit GE863 modules** is organized into two main paths:

- $\Box$  Internal path (called also MT)
- $\Box$  External path (called also HF)

These two paths are meant respectively for handset and headset/hands-free use.

The **Telit GE863 modules** have a built in echo canceller and a noise suppressor, tuned separately for the two audio paths; for the internal path the echo canceller parameters are suited to cancel the echo generated by a handset, while for the external audio path they are suited for a hands-free use.

For more information on the audio refer to the GE863 Hardware User Guide. The following table reports all the audio level specifications.

#### **Microphone characteristics**

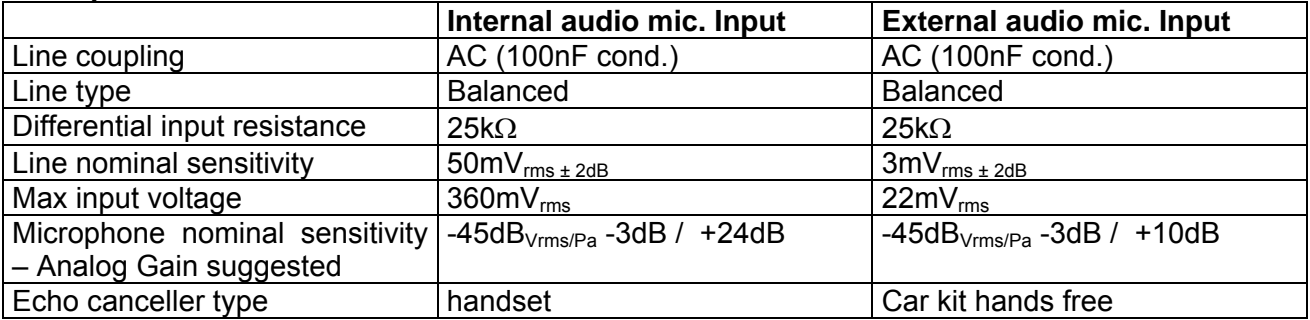

#### **Speaker characteristics**

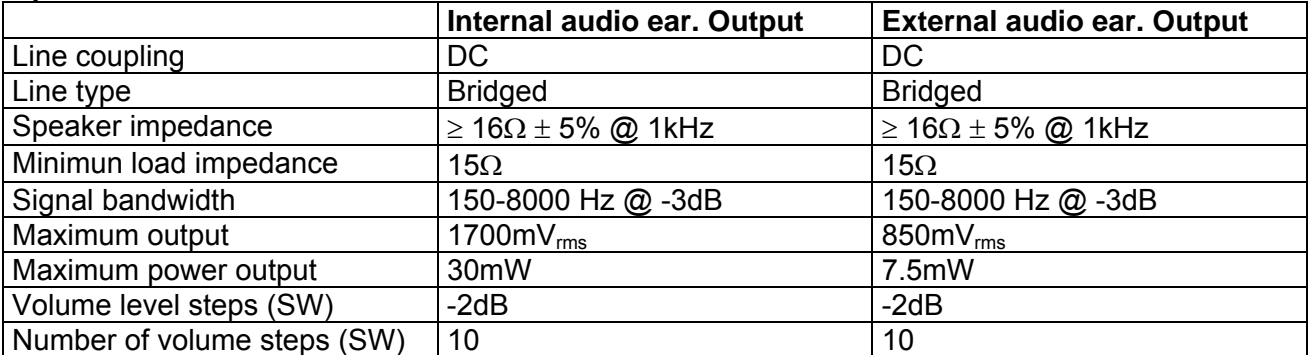

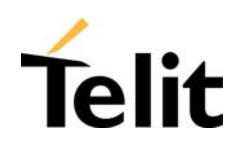

#### **2.17 Camera compatibility (EASY CAMERA)**

The **GE863-QUAD, PY** and **GPS** provide a direct support for the camera whose characteristics are the following:

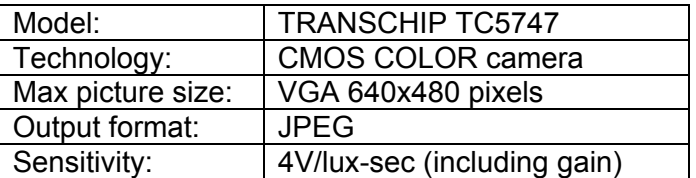

The camera will be directly managed by the hardware/software with some interface circuitry, providing a custom AT command interface to operate with it.

The AT commands of the module allows to take a snapshot and successively download it through the serial line.

Moreover, the **GE863-QUAD** and **GE863-PY** support the Agilent camera as per the previous **TRIZIUM** model.

#### **2.18 Converter**

#### **2.18.1 ADC Converter**

The on board ADCs are 11-bit converter. They are able to read a voltage level in the range of  $0\div 2$ volts applied on the ADC pin input, and convert it into 11 bit word.

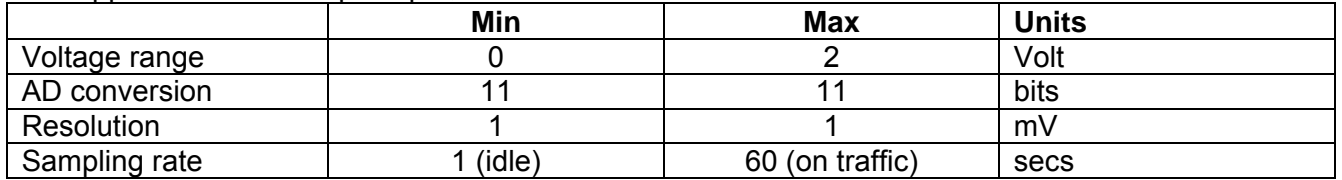

#### **2.18.2 DAC Converter**

The on board DAC is able to generate a PWM signal based a specific percentage of duty cycle decided by the user. With the appropriate AT command, a value in the range from 0% up to 100% of duty cycle is issued. An external RF filter is necessary to convert the PWM signal into a constant voltage.

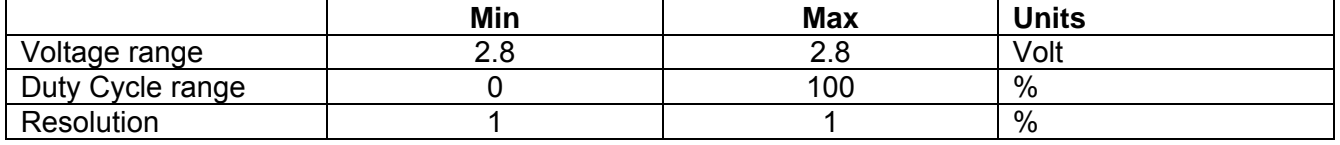

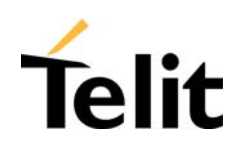

#### **2.19 Board to Board interface of GE863 vs TRIZIUM**

In the table below, the pin assignment of the GE863 is compared to the previous tri-band module Telit TRIZIUM and GE863.

The cells marked with yellow colour highlight the differences typically because more features are available on the newest models, except for the camera.

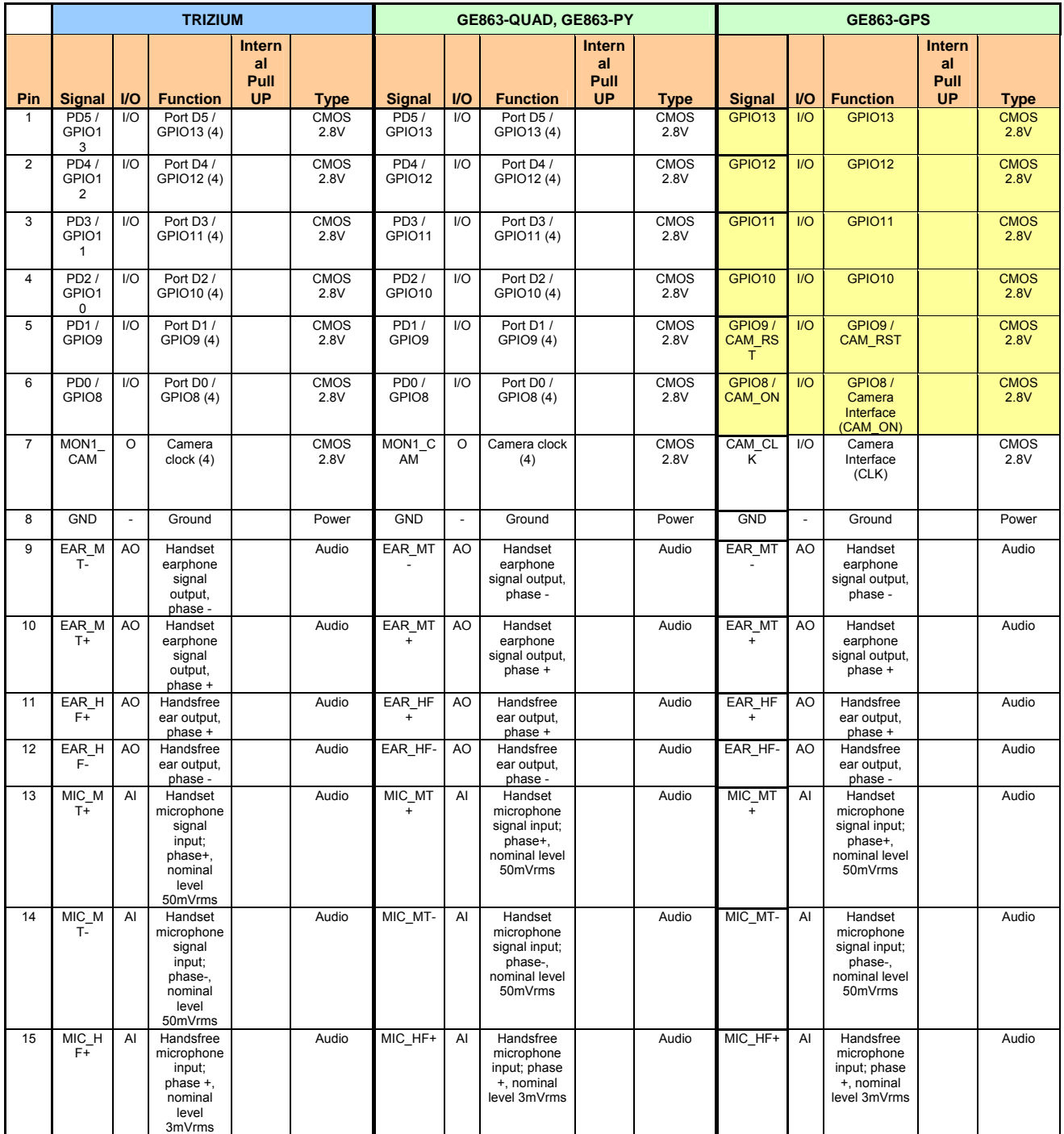

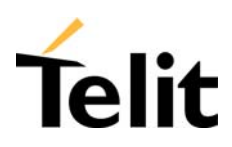

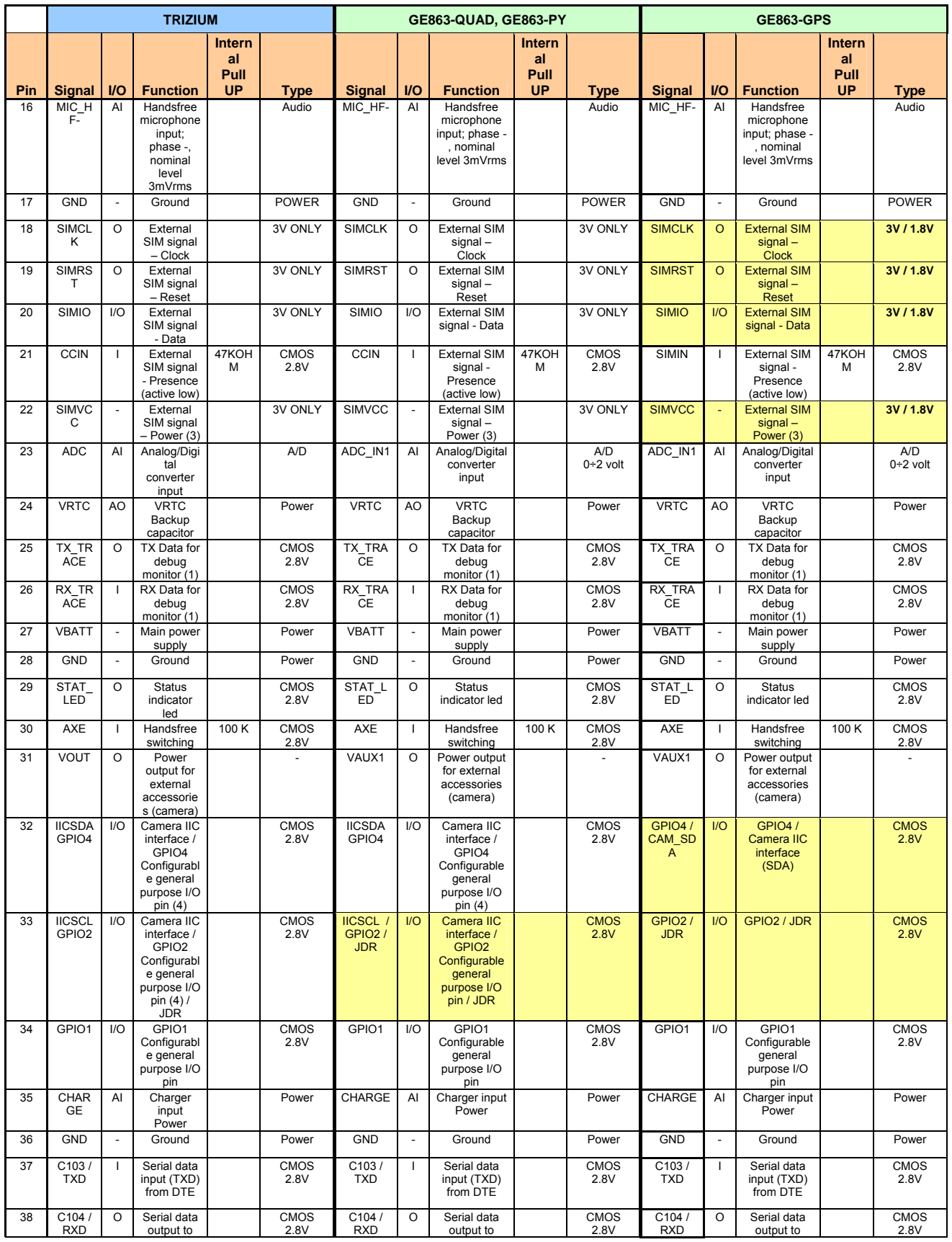

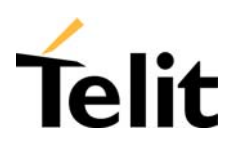

#### **TRIZIUM GE863-QUAD, GE863-PY GE863-GPS Pin** Signal **I/O** Function **Intern al Pull UP Type Signal I/O Function Intern al Pull UP Type Signal I/O Function Intern al Pull Type** DTE | | | DTE | | | DTE | | | DTE 39 C108 / DTR I Input for Data terminal ready signal (DTR) from  $DTE(4)$  CMOS 2.8V C108 / DTR Input for Data terminal ready signal (DTR) from  $DTE(4)$  CMOS 2.8V C108 / DTR Input for Data terminal ready signal (DTR) from  $DTTE(4)$  CMOS 2.8V  $40 \, \text{C}$ 105 RTS Input for Request to send signal (RTS) from **DTE** CMOS 2.8V  $C105$ RTS Input for Request to send signal (RTS) from DTE CMOS 2.8V C105 RTS Input for Request to send signal (RTS) from DTE CMOS 2.8V 41 C106 / C<sub>TS</sub> O Output for Clear to send signal (CTS) to **DTE** CMOS 2.8V  $C106/$ CTS O Output for Clear to send signal (CTS) to DTE CMOS 2.8V  $C<sub>106</sub>$ C<sub>TS</sub> O **Output for** Clear to send signal (CTS) to DTE CMOS 2.8V 42 C109 DCD O Output for Data carrier detect signal (DCD) to DTE CMOS  $2.8V$ C109 DCD O Output for Data carrier detect signal (DCD) to DTE CMOS  $2.8V$ C<sub>109</sub> DCD O Output for Data carrier detect signal (DCD) to DTE **CMOS**  $2.8V$ 43 C107 / DSR O Output for Data set ready signal (DSR) to DTÉ CMOS 2.8V C107 / DSR O **Output for** Data set ready signal (DSR) to DTE CMOS 2.8V C107 / DSR O Output for Data set ready signal (DSR) to DTE CMOS 2.8V 44 C125 / RING O Output for Ring indicator signal (RI) to DTE CMOS<br>2.8V C125 / RING O Output for Ring indicator signal (RI) to **DTE CMOS** 2.8V  $C.125/$ RING O Output for Ring indicator signal (RI) to **DTE CMOS**  $2.8V$ 45 GND | Ground | Power GND | Ground | Power GND | Ground | Power 46 ON / OFF\* I Input command for switching power ON or OFF (toggle command). The pulse to be sent to the GE863 must be equal or greater than 1 second.<br>Reset input 47K Pull up to VBATT ON / OFF\* **Input** command for switching power ON or OFF (toggle command). The pulse to be sent to the GE863 must be equal or greater than 1 second. 47K Pull up to VBATT ON / OFF\* I Input command for switching power ON or OFF (toggle command). The pulse to be sent to the GE863 must be equal or greater than 1 second. 47K Pull up to **VBATT** 47 RESET \* I Reset input | 2K | RESET\* | | Reset input | 2K | | RESET\* | | Reset input | 2K 48 GND - Ground | Power GND | - Ground | Power GND | - Ground | Power 49 ANTEN NA O Antenna output - 50 ohm RF RF ANTENN A O Antenna output - 50 ohm RF RF ANTENN A O Antenna output - 50 ohm RF RF 50 GND - Ground | Power GND | - Ground | Power GND | - Ground | Power 51 OE CA  $\overline{M}$  / GPIO7 I/O I/O Output Enable Camera / GPIO7 / BUZZER  $(4)$ **CMOS**  $2.8V$ OE\_CAM / GPIO7 I/O I/O Output Enable Camera / GPIO7 / BUZZER (4) **CMOS**  $2.8V$ GPIO7 BUZZER I/O GPIO7  $B1177EP$ **CMOS**  $2.8V$ 52 PWR\_ CTL /<br>CAM\_S YNC I/O Camera Sync (4) **CMOS** 2.8V PWR\_CT L /<br>CAM\_SY N<sub>C</sub> I/O Power ON Monitor / Camera Sync (4) CMOS 2.8V PWRMO N I/O Power ON Monitor **CMOS** 2.8V 53 CAM\_D RDY / GPIO5 I/O I/O Camera DRDY / GPIO5 (4) CMOS 2.8V CAM\_DR  $\overline{DY}$ GPIO5 I/O I/O Camera DRDY / GPIO5 (4) / **RFTXMON CMOS** 2.8V GPIO5 I/O GPIO5 / RFTXMON **CMOS** 2.8V 54 PD7 / I/O Port D7 / C<sub>MOS</sub> PD7 /  $\overline{1/0}$  Port D7 / C<sub>MOS</sub> GPIO6 I/O GPIO6 CMOS

2.8V

**GPIO6** 

GPIO6 (4)

 $2.8V$ 

**GPIO6** 

GPIO6 (4)

2.8V

**ALARM** 

#### **Telit GE863 Family Product Description**

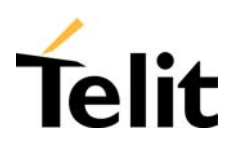

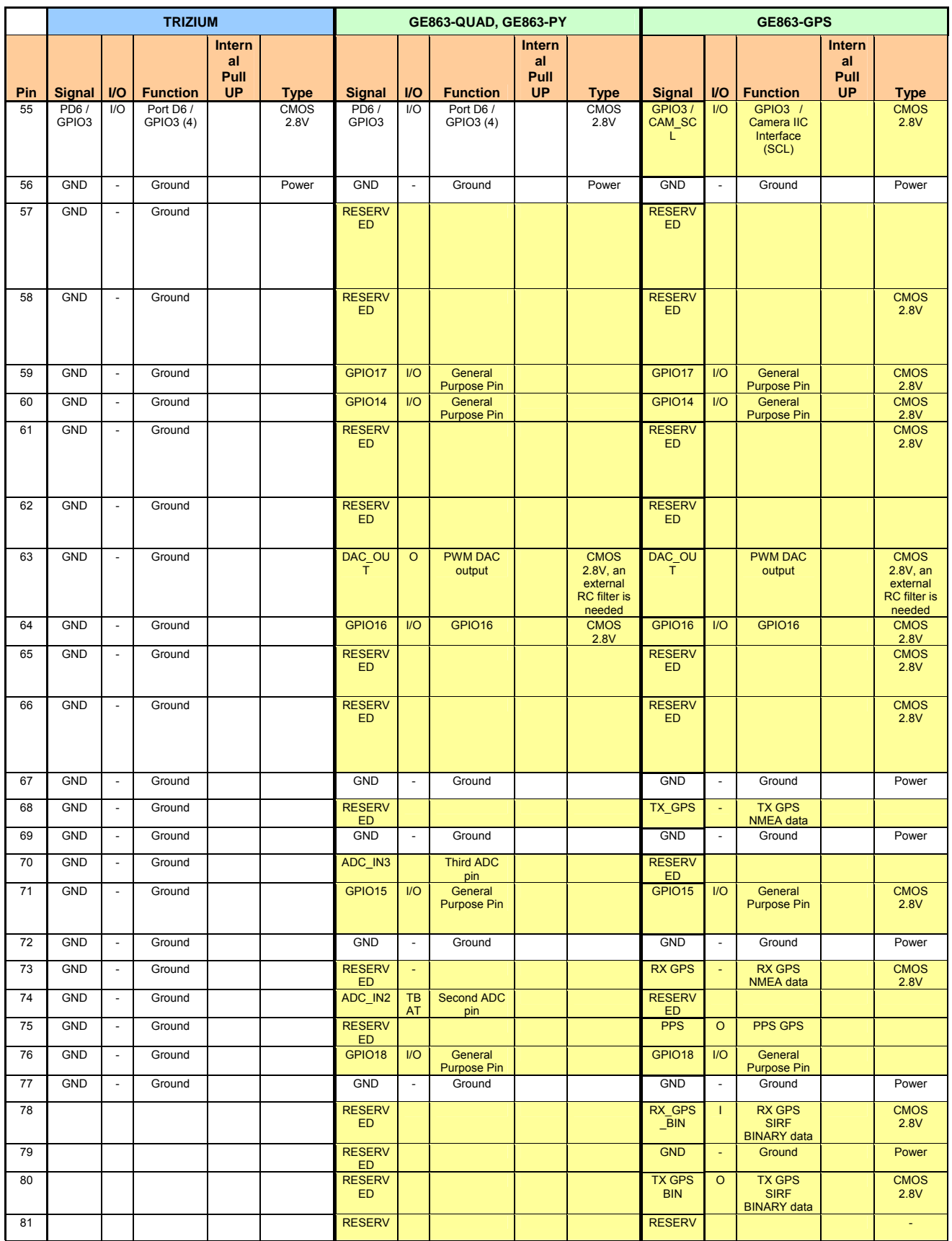

Reproduction forbidden without written authorization by Telit Communications S.p.A. Reproduction forbidden without written admonization by Tell Communications St.p.R.<br>All Rights reserved – Right of modification reserved

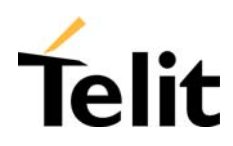

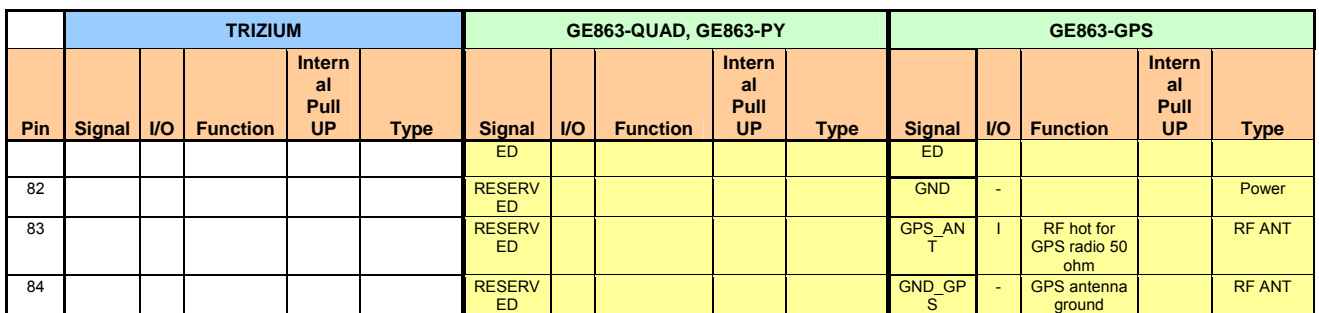

(1) For the exclusive use of the Technical Support Service

(3) On this pin a maximum of 47nF bypass capacitor is allowed.

(4) When activating the Easy camera these pins will not be available for other use

**NOTE: RESERVED pins must not be connected** 

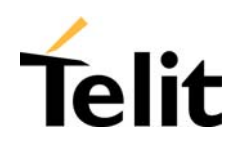

#### **2.20 Mounting the GE863 on the Application Board**

#### **2.20.1 General**

The **TelitGE863 module** has been designed in order to be compliant with a standard lead-free SMT process, with the following details.

#### **2.20.2 Module finishing & dimensions**

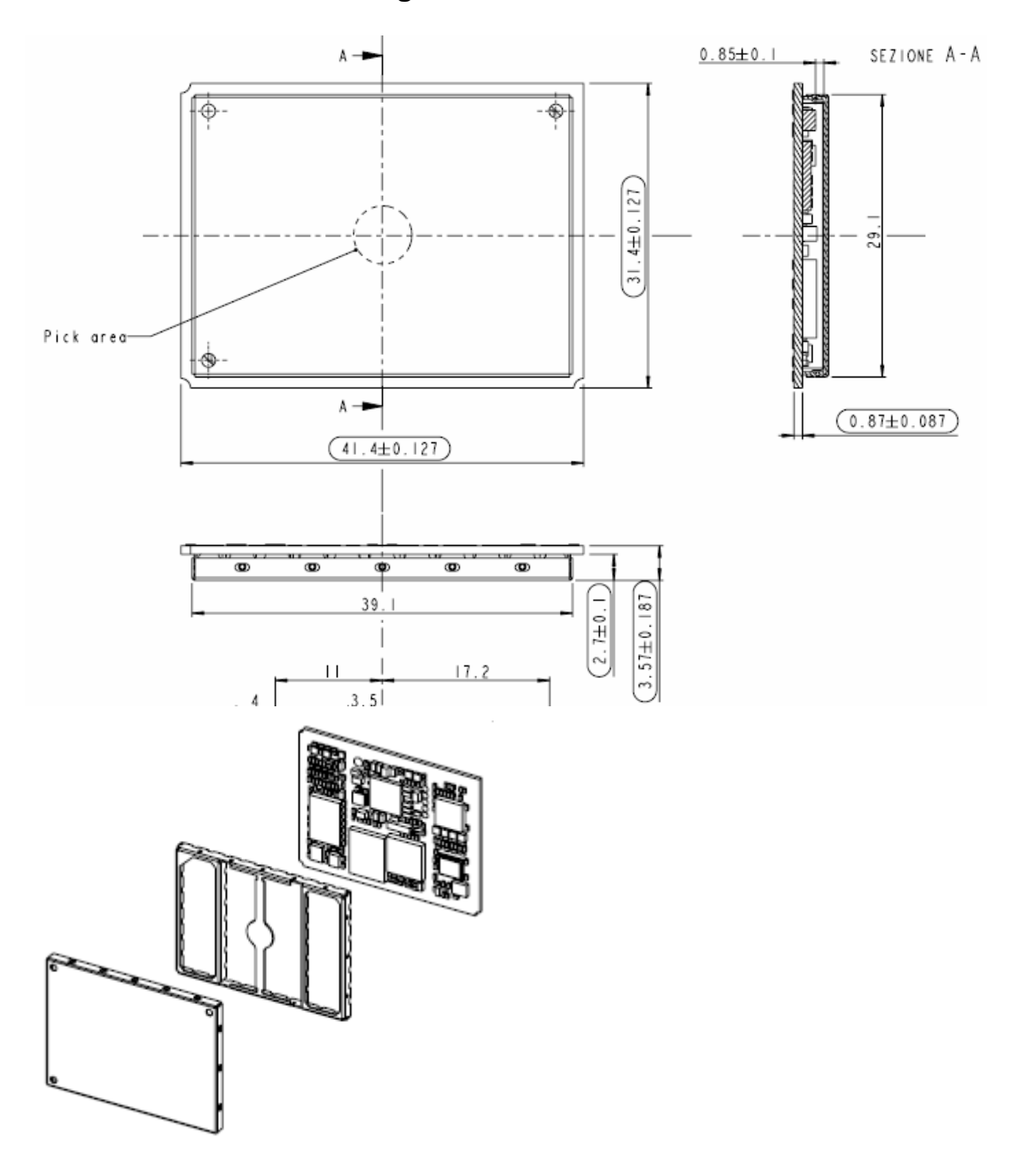

Reproduction forbidden without written authorization by Telit Communications S.p.A. All Rights reserved – Right of modification reserved<br>All Rights reserved – Right of modification reserved

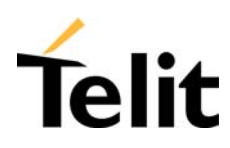

80278ST10016a Rev. 2 – 14/11/05

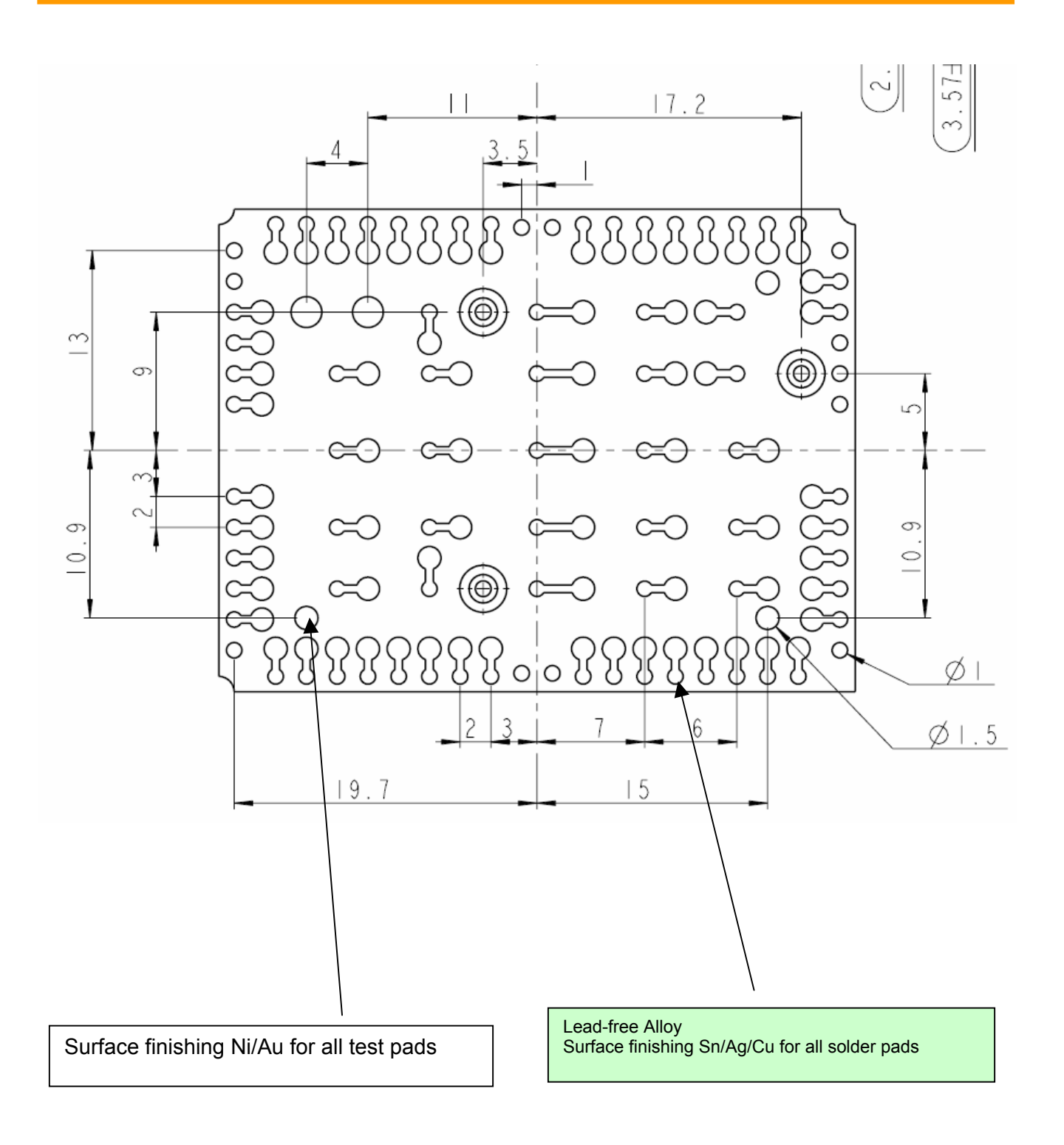

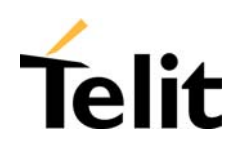

#### **2.20.3 Recommended foot print for the application (GE863-GPS)**

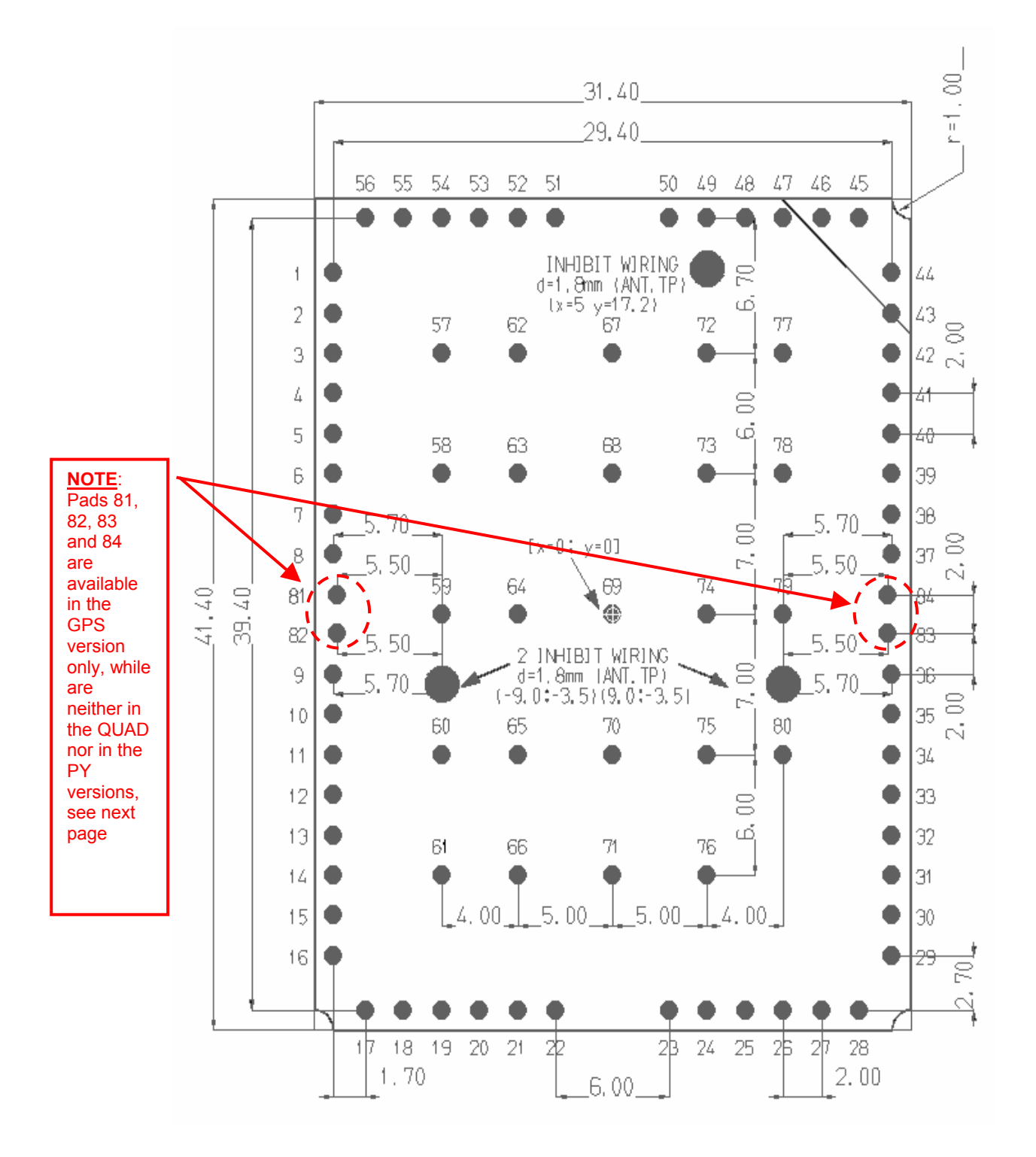

Reproduction forbidden without written authorization by Telit Communications S.p.A. Reproduction robbidden without without during the modification by Telit communications c.p.r.

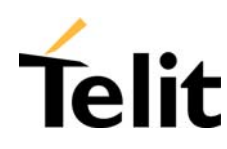

#### **2.20.4 Recommended foot print for the application (GE863-PY, GE863-QUAD)**

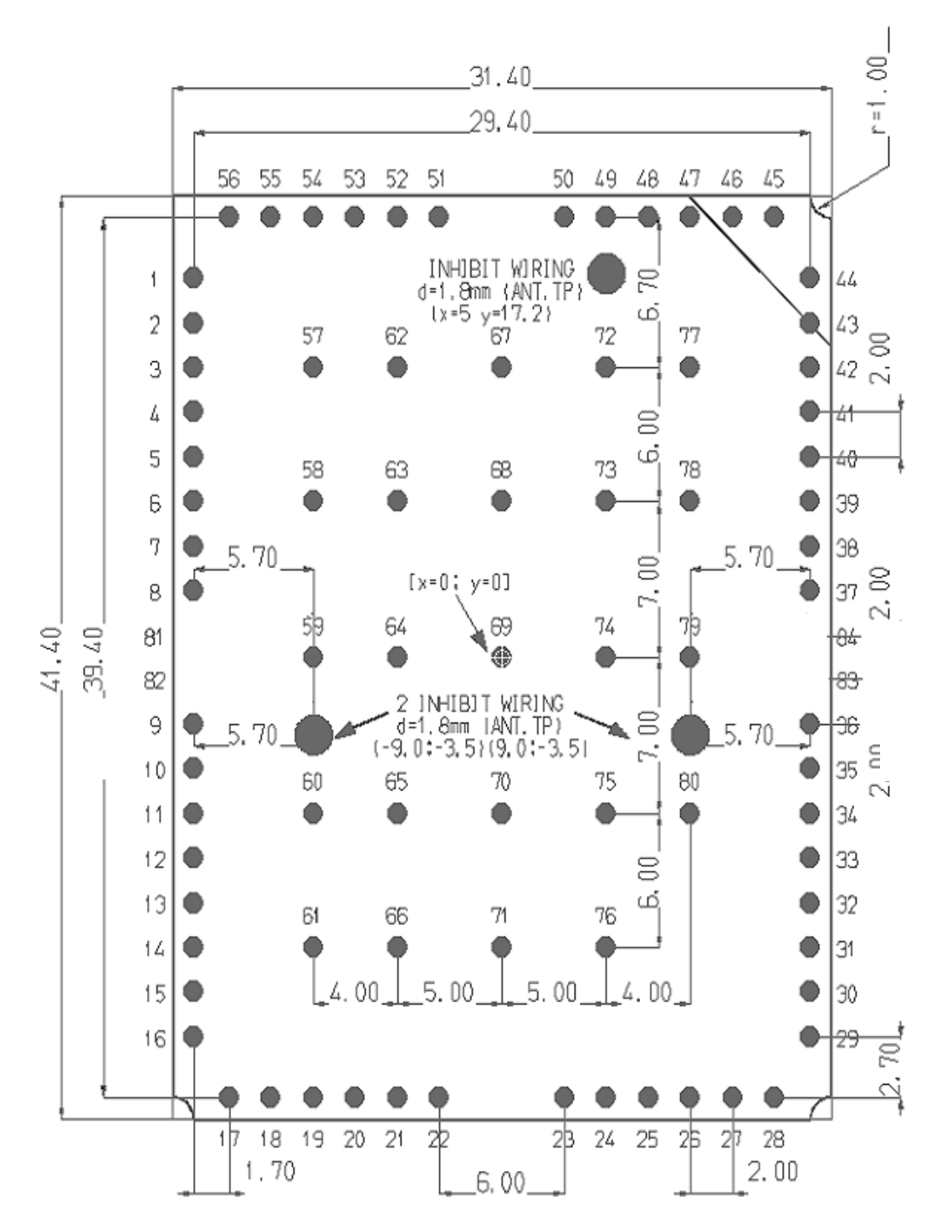

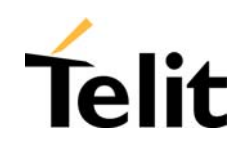

#### **2.20.5 Debug of the GE863 in production**

In order to test and debug the mounting of the GE863 in production, we strongly suggest to foreseen test pads on the host PCB, in order to check the connections between the GE863 itself and the application. Depending by the customer application, these test pads include, but are not limited to, the serial ports, the antenna, the audio lines and the GPIOs used by the application, just to mention few.

#### **2.20.6 Stencil**

Stencil's apertures layout can be the same of the recommended footprint (1:1), we suggest a thickness of stencil foil  $\geq 120 \mu m$ .

#### **2.20.7 PCB pad design**

"Non solder mask defined" (NSMD) type is recommended for the solder pads on the PCB.

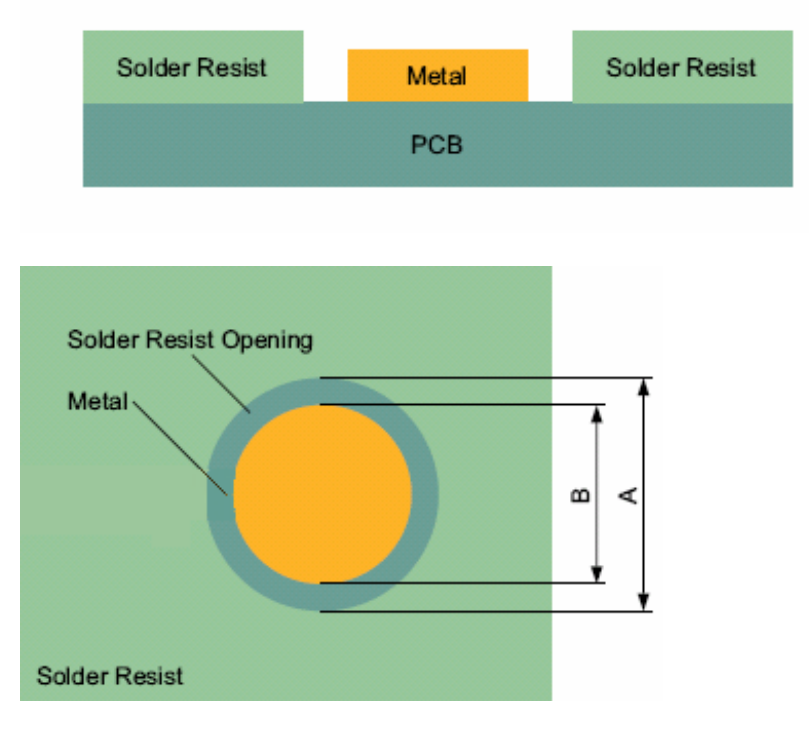

Recommendations for PCB pad dimensions

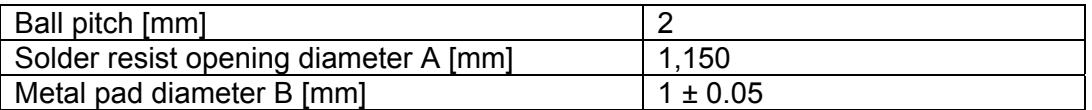

Placement of microvias not covered by solder resist is not recommended inside the "Solder resist opening", unless the microvia carry the same signal of the pad itself.

Reproduction forbidden without written authorization by Telit Communications S.p.A. All Rights reserved – Right of modification reserved<br>All Rights reserved – Right of modification reserved

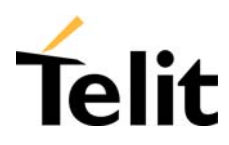

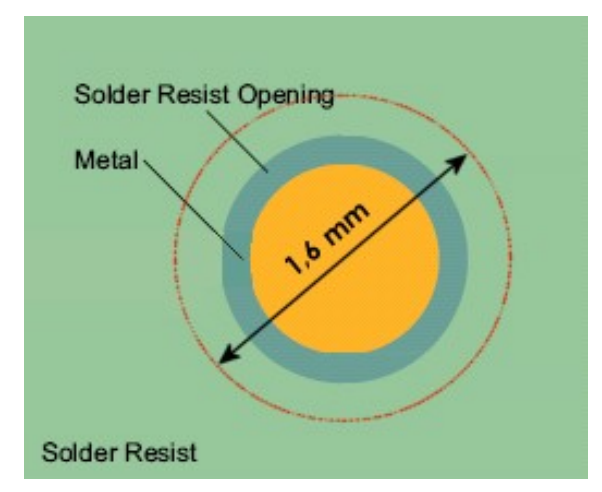

Holes in pad are allowed only for blind holes and not for through holes.

Recommendations for PCB pad surfaces:

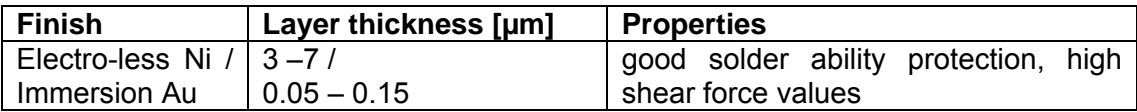

The PCB must be able to resist the higher temperatures, which are occurring at the lead-free process. This issue should be discussed with the PCB-supplier. Generally, the wet-ability of tin-lead solder paste on the described surface plating is better compared to lead-free solder paste.

#### **2.20.8 Solder paste**

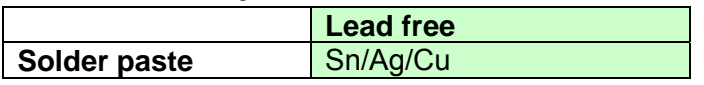

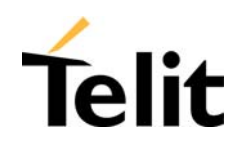

#### **2.20.9 GE863 Solder reflow**

The following is the recommended solder reflow profile

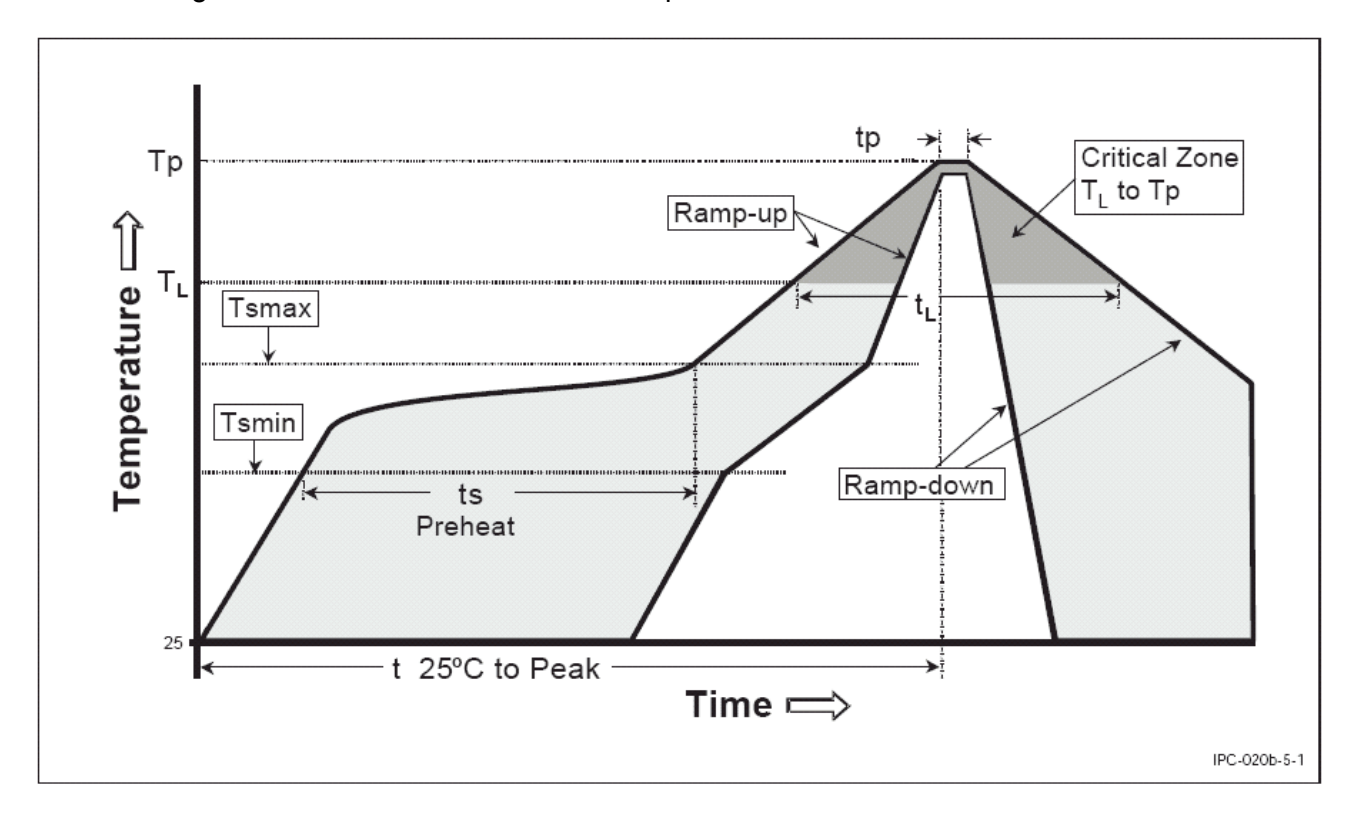

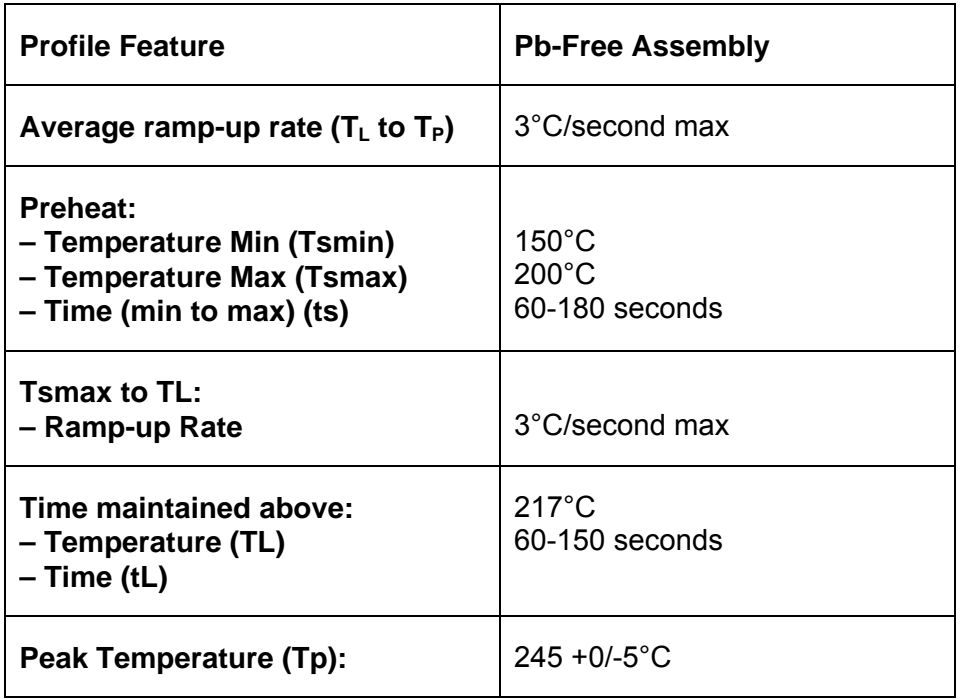

Reproduction forbidden without written authorization by Telit Communications S.p.A. All Rights reserved – Right of modification reserved

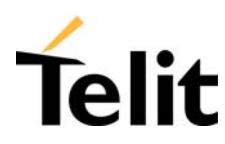

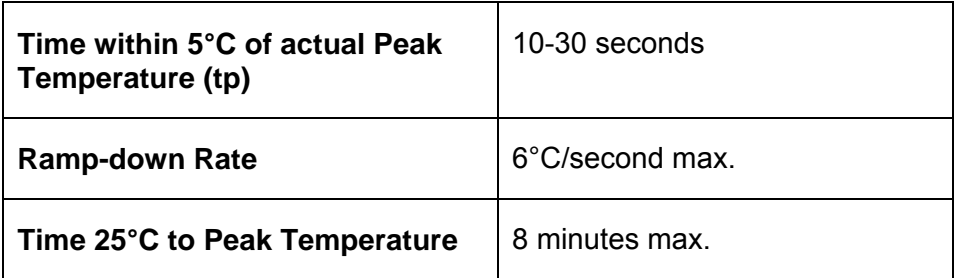

Note: All temperatures refer to topside of the package, measured on the package body surface.

#### **Note: GE863 module can accept only one reflow process**

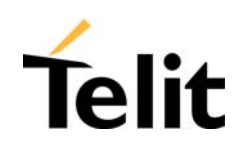

#### **2.20.10 Packing system**

According to SMT processes for pick & place movement requirements, **Telit GE863 modules** are packaged on trays, each tray contains 20 pieces. Tray dimensions are:

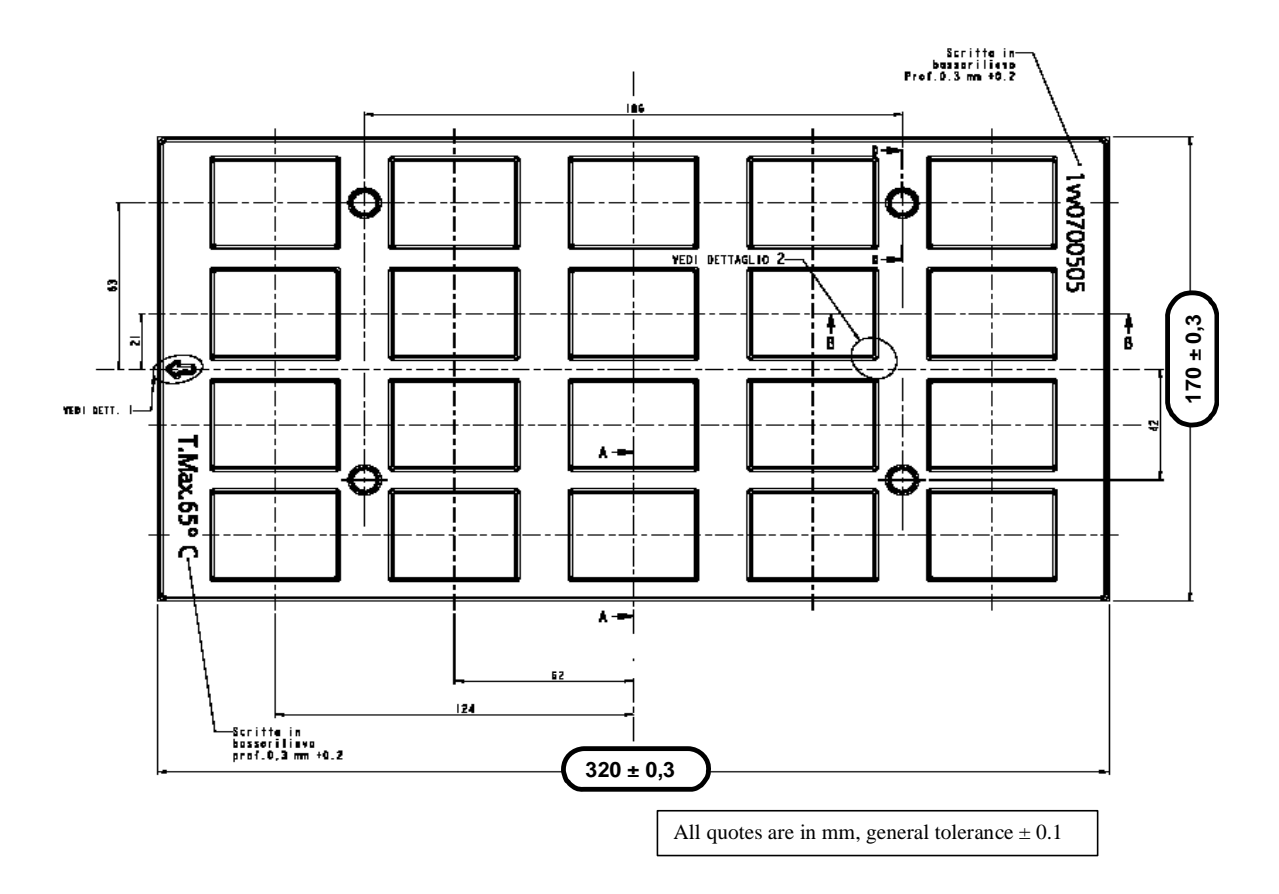

Note that trays can withstand a maximum temperature of 65° C.

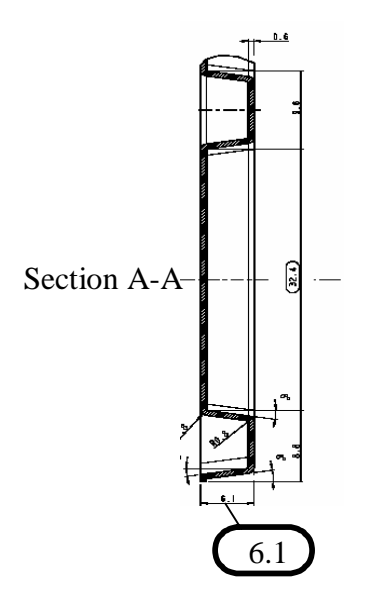

Reproduction forbidden without written authorization by Telit Communications S.p.A. Reproduction robbidden without without during during such communications 5.p.r.

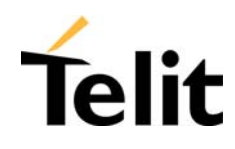

Modules orientation on tray:

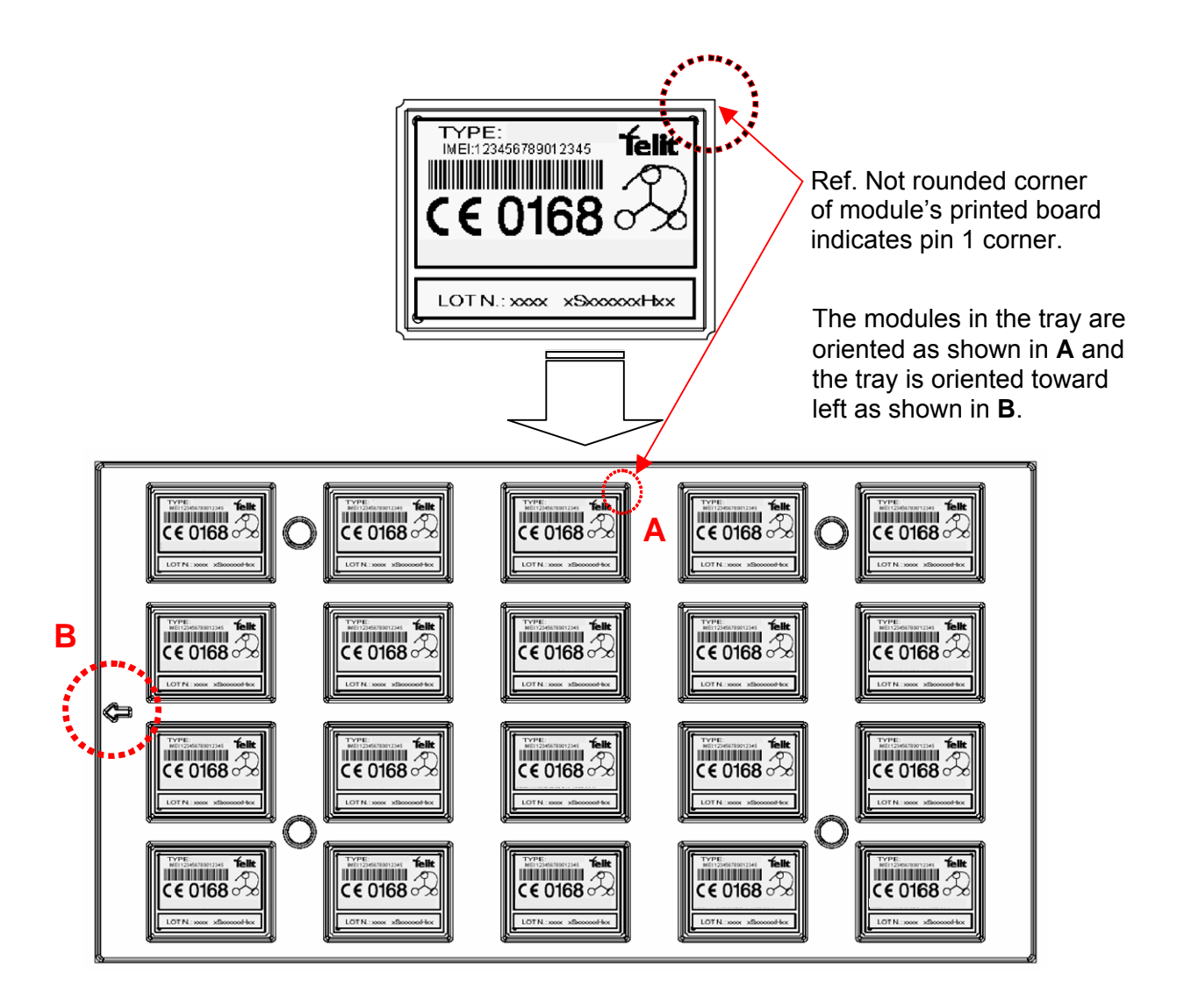

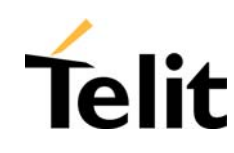

#### **2.20.11 Moisture sensibility**

The level of moisture sensibility of **Telit GE863 modules** is "3", according with standard IPC/JEDEC J-STD-020, take care of all the relative requirements for using this kind of components.

Moreover, the customer has to take care of the following conditions:

a) The shelf life of GE863 inside of the dry bag shall be 12 month from the bag seal date, when stored in a non-condensing atmospheric environment of <40°C / 90% RH

b) Environmental condition during the production: ≤ 30°C / 60% RH according to IPC/JEDEC J-STD-033A paragraph 5

c) The maximum time between the opening of the sealed bag and the reflow process shall be 168 hours if the condition b) "IPC/JEDEC J-STD-033A paragraph 5.2" is respected

d) A baking is required if conditions b) or c) are not respected

e) A baking is required if the humidity indicator inside the bag indicates 10% RH or more

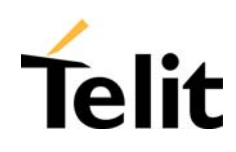

# **3 Evaluation Kit EVK2**

In order to assist you in the development of your **Telit GE863 module** based application, Telit can supply an **Evaluation Kit EVK2** with appropriate power supply, SIM card holder, RS232 serial port level translator and USB, audio and antenna connection.

The standard serial RS232 9 pin or USB connector placed on the **Evaluation Kit** allows the connection of the EVK system with a PC or other DTE.

The development of the applications utilizing the **Telit GE863 module** must present a proper design of all the interfaces towards and from the module (e.g. power supply, audio paths, level translators), otherwise a decrease in the performances will be introduced or, in the worst case, a wrong design can even lead to an operating failure of the module.

In order to assist the hardware designer in his project phase, the EVK board presents a series of different solutions, which will cover the most common design requirements on the market, and which can be easily integrated in the OEM design as building blocks or can be taken as starting points to develop a specific one.

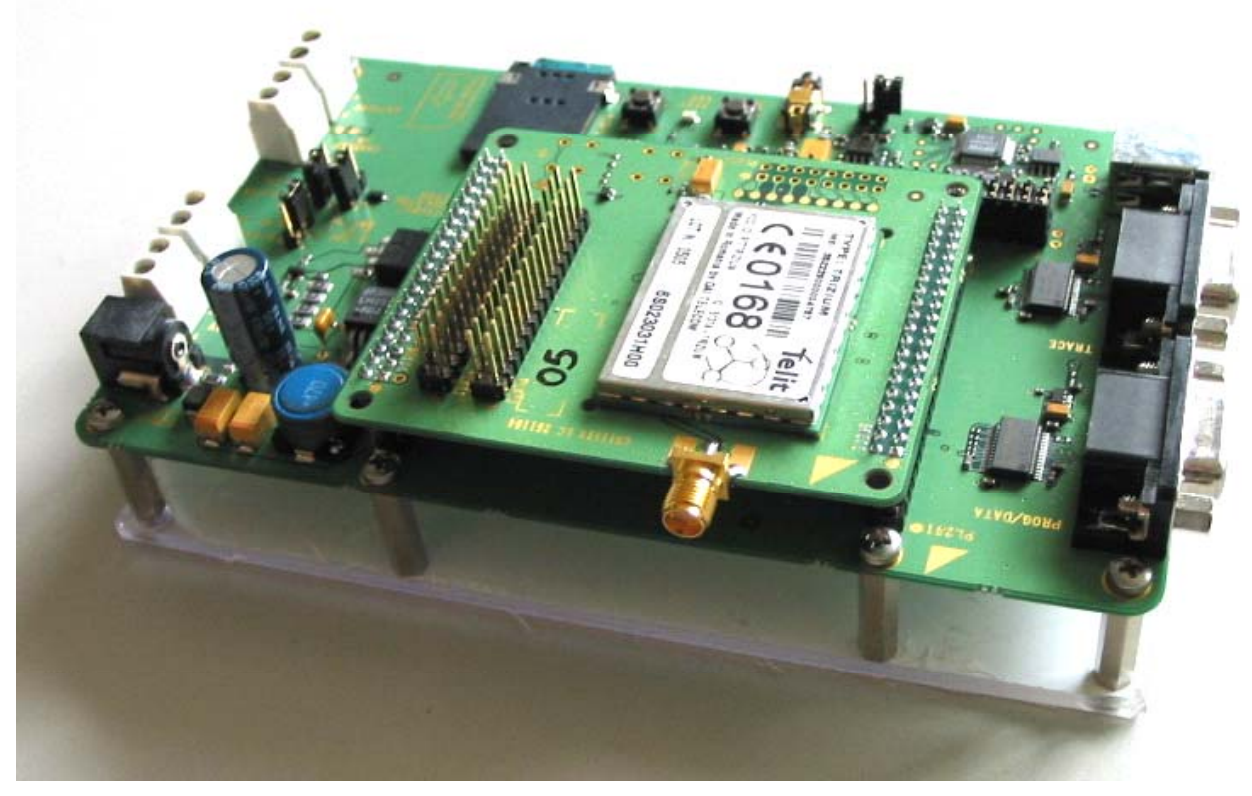

*EVK2 Evaluation Kit (PRELIMINARY)*

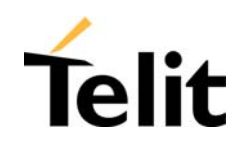

#### **3.1 Evaluation Kit description**

For a detailed description of the **Telit Evaluation Kit** refer to the documentation provided with the board.

#### **3.1.1 Power Supply**

On the Board there are three different power sources, which embrace a wide range of applications, from the automotive +12V / +24V input to the stand alone battery powered device.

The power sources nominal input voltages are:

- $\Box$  +5 +40V input
- $\Box$  +3.8V direct input for stabilized laboratory power supply
- $\Box$  direct Li-Ion Battery power input (also with charging function of the module, when a suitable charger is connected to the charger input

Each one of these power sources can supply both the **Telit GE863 modules** and the whole circuitry embodied in the **Evaluation Kit**.

Only one of these power sources can be used at a time and it is selectable with two jumpers.

#### **3.1.2 Serial interface**

The communications between your application and the **Telit GE863 modules** must be done through a serial interface, which can be a standard, CMOS UART or a RS232 port.

All levels of the RS232 port are conforming to RS232 and V.24 standard and a PC serial port can be directly connected to this connector.

Both these interfaces are supported.

#### **3.1.3 Audio**

The **Evaluation Kit board** provides two selectable audio paths. See the reference documentation for more details.

#### **3.1.4 GPIO and LEDs**

All the General Purpose Input Output ports of the **Telit GE863 modules** are supported in a dedicated connector.

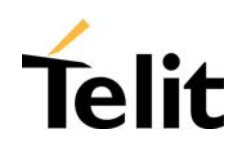

# **4 Service and firmware update**

The Telit GE863 modules firmware can be updated through the same serial interface, which is used normally for the AT commands. Since the software group is continuously working, in order to improve the overall performances and introduce new features on the product, we suggest, in order to keep updated the module's firmware, to foreseen an external access to that interface with level converters to RS232, which allows connecting a Windows-based PC, since it is normally not possible to disconnect a GE863 module already soldered on the PCB of the application. It shall be possible to start the update procedure at POWER OFF condition of the module and then switch it ON to continue.

During the application development or evaluation phase of the GE863 module, the RS232 interface with the level converters or the USB port implemented on the **Telit Evaluation Kit EVK2** can be used to connect to a Windows-based PC on which the specific program for updating the Software (TFI) can be run.

#### **4.1 Step-by-Step upgrade procedure**

The firmware update can be done with a specific software tool provided by Telit that runs on Windows based PCs.

First the program will erase the content of flash memory, then the program will write on the flash memory. To update the firmware of the module, we suggest the following procedure:

- I. Collect information about the Hardware and implemented version of Software by the command - AT+CGMR<enter>, which returns the Software version information;
	- AT+CGMM<enter>, which returns the Model Identification.
- II. Switch OFF the module.
- III. Run the file *TFI\_xxxx.exe*. The following window should be displayed, Select the language preferred by pressing the correspondent button.

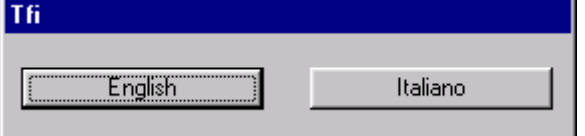

IV. The End User License Agreement will appear. Please, read it and accept the terms if you are going to proceed.

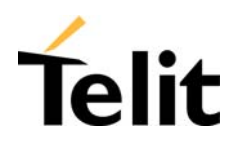

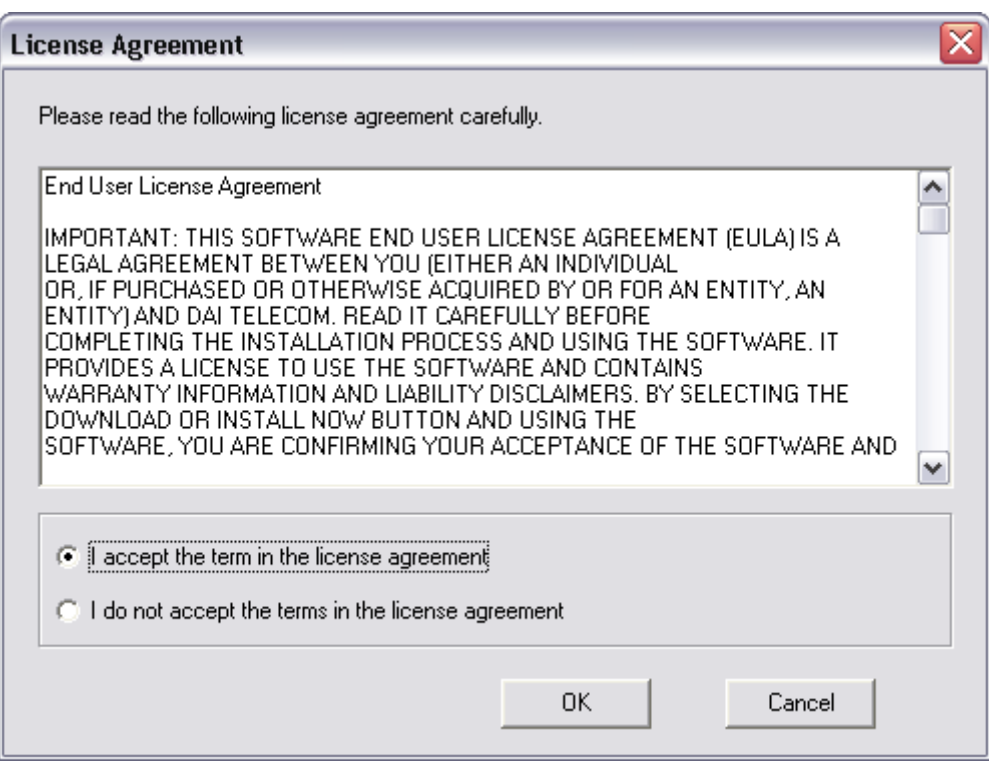

V. Press OK to the initial message.

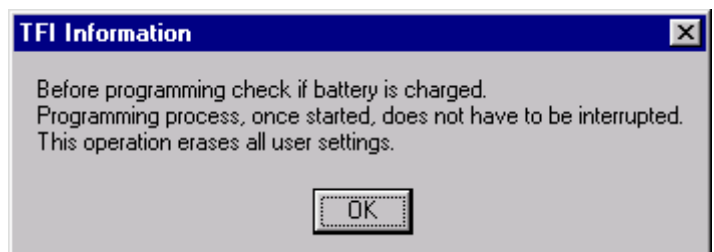

NOTE: In connection with the GE863 modules, charged battery has to be understood that the power supply must not be disconnected during the firmware update.

VI. Select the right COM port and speed. Note that to go faster than 115200 you need a special hardware on the PC. Then Press the Download button and within 5 seconds power-on the GE863.

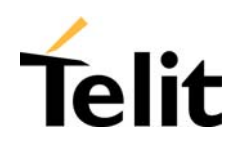

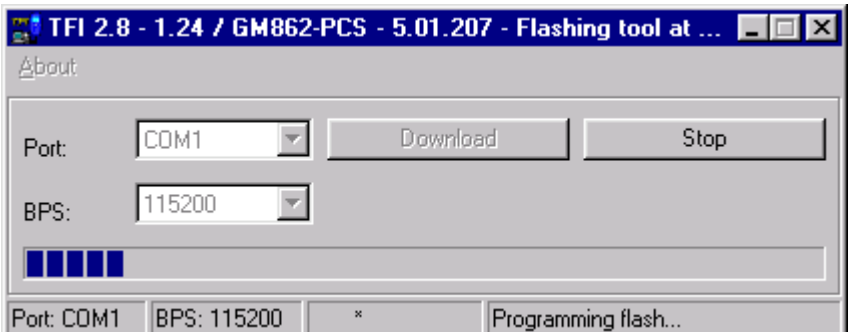

#### *Wait for the end of programming green message OK*

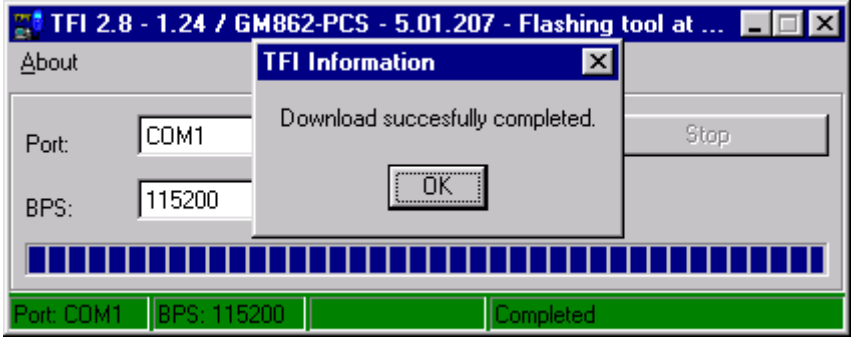

The **Telit GE863 module** is now programmed with the new firmware.

NOTE: the above pictures show how the application dialogs appear for the GM862 product. The GE863 TFI application will look similar.

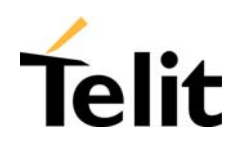

### **5 Software Features**

#### **5.1 Enhanced Easy GPRS Extension**

#### **5.1.1 Overview**

The Easy GPRS feature allows a **Telit GE863 modules** user to contact a device in Internet and establish with it a raw data flow over the GPRS and Internet networks.

This feature can be seen as a way to obtain a "virtual" serial connection between the Application Software on the Internet machine involved and the controller of the **Telit GE863 modules**, regardless of all the software stacks underlying.

An example of the protocol stack involved in the devices is reported:

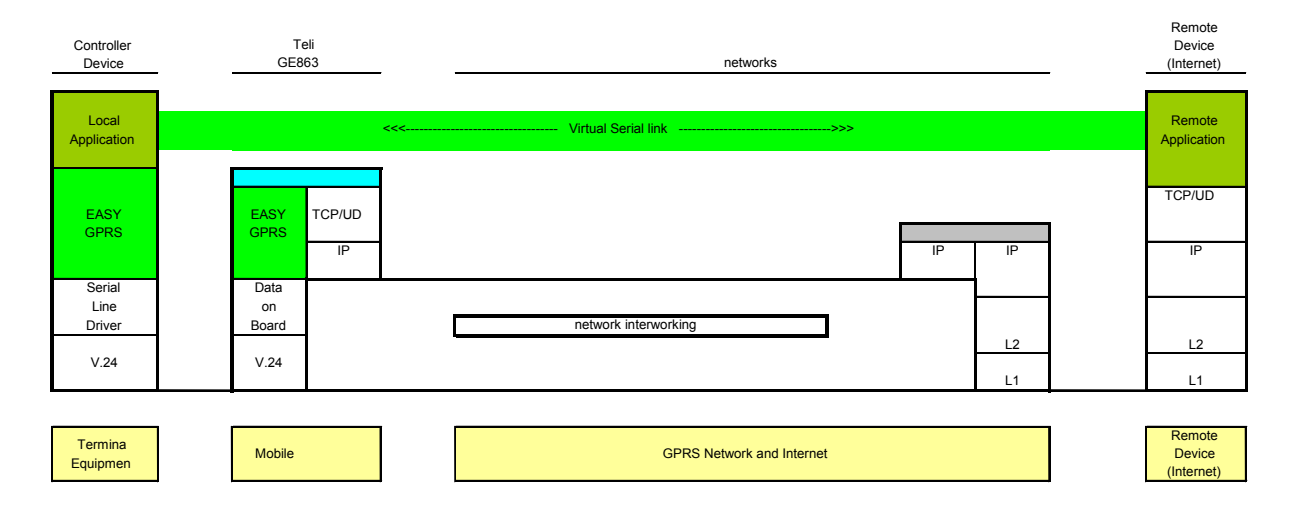

This particular implementation allows to the devices interfacing to the **Telit GE863 modules** the use of the GPRS and Internet packet service without the need to have an internal TCP/IP stack since this function is embedded inside the module.

The new **Enhanced version** of the Easy GPRS overcomes some of the known limitations of the previous implementation and implements some new features such as:

Keep the GPRS context active even after the closing of a socket, allowing the application to keep the same IP address;

Also Mobile terminated (incoming) connections can be made, now it is possible to receive incoming TCP connection requests;

A new internal firewall has been implemented in order to guarantee a certain level of security on internet applications.

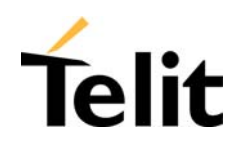

#### **5.1.2 Easy GPRS definition**

The Easy GPRS feature provides a way to replace the need of an Internet TCP/IP stack at the terminal equipment side. The steps that will be required to obtain a virtual serial connection (that is actually a socket) to the Internet peer are:

- Configuring the GPRS Access
- Configuring the embedded TCP/IP stack behavior
- Defining the Internet Peer to be contacted
- Request the GPRS and socket connections to be opened (host is connected)
- Exchange raw data
- Close the socket and GPRS context

All these steps are achieved through AT commands.

As for common modem interface, two logical statuses are involved: command mode and data traffic mode:

- In Command Mode (CM), some AT commands are provided to configure the Data Module Internet stack and to start up the data traffic.
- In data traffic mode (Socket Mode, SKTM), the client can send/receive a raw data stream which will be encapsulated in the previously configured TCP / IP packets which will be sent to the other side of the network and vice versa. Control plane of ongoing socket connection is deployed internally to the module.

#### **5.1.2.1 Configuring the GPRS access**

The GPRS access configuration is done by setting the following:

- The GPRS context number 1 parameters (see +CGDCONT command)
- The Authentication parameters: User Name and Password (see commands #USERID, #PASSW)

#### **5.1.2.2 Configuring the embedded TCP/IP stack**

The TCP/IP stack behavior must be configured by setting:

- The packetizer default packet size (see command #PKTSZ)
- The data sending timeout (see command #DSTO)
- The socket inactivity timeout (see command #SKTTO)

#### **5.1.2.3 Defining the Internet peer to be contacted**

As last setting definition, the host to be contacted and on which port/protocol must be set the socket definition (see command #SKTSET).

This command permits also to specify the host name instead of its IP address, if a host name is given to the set command, then the module stores it as a host nick name. It is care of the module user to guarantee that the host nick name provided corresponds to an existing internet peer.

If a host nick name has been given then, while opening the connection in response to the AT#SKTOP command, the module will autonomously activate a GPRS connection and query its DNS to obtain the IP address relative to the host nick name provided. This process of context activation and DNS query may require a bit more time and requires that the GPRS network coverage is good enough to permit data transfers.

Reproduction forbidden without written authorization by Telit Communications S.p.A. All Rights reserved – Right of modification reserved<br>All Rights reserved – Right of modification reserved

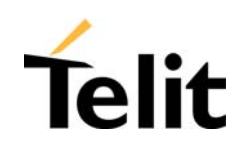

#### **5.1.2.4 Open the connection with the internet host**

With the AT#SKTOP all the process required to connect with the internet host starts:

- GE863 activates the first context
- GE863 proceeds to the authentication with the parameters specified on par.5.1.2.1 and par. 5.1.2.2

Eventually does the DNS query to resolve the IP address of the host name internet peer GE863 establishes a TCP/UDP (depending on the parameter request) connection with the given internet host. Once the connection is up the module reports the code: CONNECT

From this moment the data incoming in the serial port is packet and sent to the Internet host, while the data received from the host is serialized and flushed to the Terminal Equipment.

#### **5.1.2.5 Close the Socket and deactivate the context**

The connection can be closed because of:

- □ Remote host TCP connection close
- □ Socket inactivity timeout

Terminal Equipment by issuing the escape sequence "+++" Network deactivation

Note: if in the raw data to be sent there's an escape sequence, then the TE must work it out and sent it in a different fashion to guarantee that the connection is not closed.

The pause time is defined in the parameter S12.

On the reception of an escape sequence the GE863 closes the connection, deactivates the GPRS context returning to command mode and issuing the NO CARRIER code.

#### **5.1.3 Enhanced Easy GPRS Outgoing connection**

The New Enhanced Easy GPRS feature provides a way to place outgoing TCP/UDP connections and keep the same IP address after a connection, leaving the GPRS context active. The steps that will be required open a socket and close it without closing the GRPS context are:

- □ Configuring the GPRS Access
- $\Box$  Configuring the embedded TCP/IP stack behavior
- $\Box$  Defining the Internet Peer to be contacted
- $\Box$  Request the GPRS context to be activated
- $\Box$  Request the socket connection to be opened
- $\Box$  Exchange data
- $\Box$  Close the TCP connection while keeping the GPRS active

All these steps are achieved through AT commands.

As for common modem interface, two logical statuses are involved: command mode and data traffic mode.

In Command Mode (CM), some AT commands are provided to configure the Data Module Internet stack and to start up the data traffic.

Reproduction forbidden without written authorization by Telit Communications S.p.A. All Rights reserved – Right of modification reserved<br>All Rights reserved – Right of modification reserved

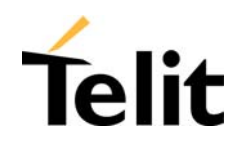

In data traffic mode (Socket Mode, SKTM), the client can send/receive a raw data stream which will be encapsulated in the previously configured TCP / IP packets which will be sent to the other side of the network and vice versa. Control plane of ongoing socket connection is deployed internally to the module.

#### **5.1.3.1 Configuring the GPRS access**

The GPRS access configuration is done by setting:

- $\Box$  The GPRS context number 1 parameters (see +CGDCONT command)
- The Authentication parameters: User Name and Password (see commands #USERID, #PASSW)

#### **5.1.3.2 Configuring the embedded TCP/IP stack**

The TCP/IP stack behavior must be configured by setting:

- $\Box$  The packetizer default packet size (see command #PKTSZ)
- $\Box$  The data sending timeout (see command #DSTO)
- $\Box$  The socket inactivity timeout (see command #SKTTO)

#### **5.1.3.3 Defining the Internet peer to be contacted**

As last setting definition, the host to be contacted and on which port/protocol must be set the socket definition (see command #SKTSET).

This command permits also to specify the host name instead of its IP address, if a host name is given to the set command, then the module stores it as a host nick name. It is care of the module user to guarantee that the host nick name provided corresponds to an existing internet peer.

If a host nick name has been given then, while opening the connection in response to the AT#SKTOP command, the module will autonomously activate a GPRS connection and query its DNS to obtain the IP address relative to the host nick name provided. This process of context activation and DNS query may require a bit more time and requires that the GPRS network coverage is good enough to permit data transfers.

Note that this setting command is not needed if the new #SKTD command is used.

#### **5.1.3.4 Request the GPRS context to be activated**

With the new command #GPRS you can activate or deactivate a GPRS context INDEPENDENTLY from the TCP socket opening:

AT#GPRS=1 activates the context, AT#GPRS=0 deactivates the context

Therefore with the AT#GPRS=1 command the module does the following:

- GE863 activates the context previously defined with AT+CGDCONT
- GE863 proceeds to the authentication with the parameters specified par. 5.1.2.1 and par. 5.1.2.2.

Note that activating a context implies getting an IP address from the network and this will be maintained throughout the session.

The response code to the AT#GPRS=1 command reports the IP address obtained from the network, allowing the user to report it to his server or application.

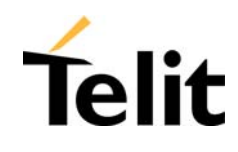

Deactivating the context implies freeing the network resources previously allocated to the device.

#### **5.1.3.5 Open the connection with the internet host**

With the new command #SKTD (socket Dial) the TCP/UDP request to connect with the internet host starts:

Eventually does the DNS query to resolve the IP address of the host name internet peer, the GE863 establishes a TCP/UDP (depending on the parameter request) connection with the given internet host.

Once the connection is up the module reports the code: CONNECT

Note that the peer specifications of this socket Dial are within the command and not the one stored with #SKTSET command.

From this moment the data incoming in the serial port is packet and sent to the Internet host, while the data received from the host is serialized and flushed to the Terminal Equipment.

**NOTE**: this command differently from the AT#SKTOP DOES NOT automate all the process of activating the GPRS, if no GPRS is active the command reports ERROR; therefore before issuing this command the GPRS shall be activated with AT#GPRS=1 command.

In the same manner, when disconnecting the #SKTD command does not close the GPRS context, leaving it active for next connections until an AT#GPRS=0 command is issued or the network requests a context closing.

#### **5.1.3.6 Close the Socket without deactivating the context**

The connection can be closed because of:

- Remote host TCP connection close
- Socket inactivity timeout
- Terminal Equipment by issuing the escape sequence "+++"
- Network deactivation

Note: if in the raw data to be sent there's an escape sequence, then the TE must work it out and sent it in a different fashion to guarantee that the connection is not closed.

The pause time is defined in the parameter S12.

On the reception of an escape sequence if the socket was opened with the AT#SKTD command, the GE863 closes the connection, does not deactivate the GPRS context and returns to command mode issuing the NO CARRIER code.

#### **5.1.4 Enhanced Easy GPRS Incoming Connection**

The New Enhanced Easy GPRS feature provides a way to accept incoming TCP/UDP connections and keep the same IP address after a connection, leaving the GPRS context active.

The steps that will be required to open a socket in listen, waiting for connection requests from remote hosts and accept these request connections only from a selected set of hosts, then close it without closing the GRPS context are:

- Configuring the GPRS Access
- Configuring the embedded TCP/IP stack behavior (see par. 5.1.3.2)
- Defining the Internet Peer that can contact this device (firewall settings) (see par. 5.1.4.1)
- Request the GPRS context to be activated (see par. 5.1.3.4)
- Request the socket connection to be opened in listen (see par. 5.1.4.2)

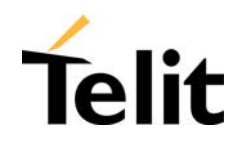

- Receive connection requests (see par. 5.1.4.3)
- Exchange data
- Close the TCP connection while keeping the GPRS active (see par. 5.1.3.6)

All these steps are achieved through AT commands.

As for common modem interface, two logical statuses are involved: command mode and data traffic mode.

In Command Mode (CM), some AT commands are provided to configure the Data Module Internet stack and to start up the data traffic.

In data traffic mode (Socket Mode, SKTM), the client can send/receive a raw data stream which will be encapsulated in the previously configured TCP / IP packets which will be sent to the other side of the network and vice versa. Control plane of ongoing socket connection is deployed internally to the module.

#### **5.1.4.1 Defining the Internet Peer that can contact this device (firewall settings)**

The **Telit GE863 modules** have an internal Firewall that controls the behavior of the incoming connections to the module.

The firewall applies for INCOMING (listening) connections; OUTGOING connections will be always done regardless of the firewall settings.

Firewall General Policy is DROP, therefore all packets that are not included into an ACCEPT chain rule will be silently discarded.

When packet incomes from the IP address <incoming IP>, the firewall chain rules will be scanned for matching with the following criteria:

 $\leq$  incoming IP> &  $\leq$  net mask> =  $\leq$  ip\_address> ?

if the result is yes, then the packet is accepted and the rule scan is finished, otherwise the next chain is taken into account until the end of the rules when the packet is silently dropped if no matching was found.

For example, let assume we want to accept connections only from our devices which are on the IP addresses ranging from 197.158.1.1 to 255.255.0.0

We need to add the following chain to the firewall:

AT#FRWL=1,"197.158.1.1","255.255.0.0"

#### **5.1.4.2 Request the socket connection to be opened in listen**

With the new command #SKTL (socket Listen) the TCP request to start listening for connection requests is executed:

GE863 opens a listening socket on the port specified, waiting for incoming TCP connections (depending on the parameter request) with the internet hosts.

The parameters that shall be specified are the local port where packets shall be received, the type of socket and the closing behavior.

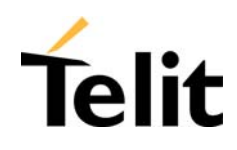

#### **5.1.4.3 Receiving connection requests**

Once the connection request is received, the module reports an indication of connection with an unsolicited code

+CONN FROM: <remote address>

Then connection is accepted and once it is up the module reports the code: **CONNECT** 

From this moment the data incoming in the serial port is packet and sent to the Internet host, while the data received from the host is serialized and flushed to the Terminal Equipment.

Note that the connections request are FIRST screened in the firewall, then if they are accepted they pass to the listening socket; therefore only hosts that are in the ACCEPT chain rules of the firewall can induce a connection request, the other host requests will be silently discarded without any indication to the remote host (for security reasons).

Once the connection is received and closed, the socket is not anymore in listen. If the application needs again to be in listen, then it shall send again the socket listen #SKTL command.

**NOTE:** this command differently from the AT#SKTOP DOES NOT automate all the process of activating the GPRS, if no GPRS is active the command reports ERROR; therefore before issuing this command the GPRS shall be activated with AT#GPRS=1 command.

In the same manner, when disconnecting the #SKTL command does not close the GPRS context, leaving it active for next connections until an AT#GPRS=0 command is issued or the network requests a context closing.

#### **5.1.5 Known limitations**

The implementation of the EASY GPRS feature has the following known limitations:

- $\Box$  Only one socket can be opened at a time, no multiple socket connections can be made;
- $\Box$  Only one connection request can be accepted at a time, subsequent requests will be silently discarded.
- $\Box$  Only the first GPRS context is associated with this feature:

It is taken for granted that external processor will be able to handle at least a limited v.24 implementation: RTS, CTS and, highly recommended, DCD lines; this because software flow control is not applicable to the feature;

Due to the particularity of this feature, the flow control of both the directions uplink and downlink is interlocked

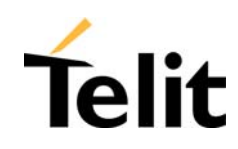

#### **5.2 Jammed Detect & Report Extension**

#### **5.2.1 Overview**

The Jammed Detect & Report feature allows a **Telit GE863 module** to detect the presence of a disturbing device such as a Communication Jammer and give indication to the user and/or send a report of that to the network.

This feature can be very important in alarm, security and safety applications that rely on the module for the communications. In these applications, the presence of a Jammer device can compromise the whole system reliability and functionality and therefore shall be recognized and reported either to the local system for countermeasure actions or to the network providing remote actions.

An example scenario could be an intrusion detection system that uses the module for sending the alarm indication for example with an SMS to the system owner, and thief incomes using a Jammer to prevent any communication between the GSM module and the network.

In such a case, the module detects the Jammer presence even before the break in and can trigger an alarm siren, other communication devices (PSTN modem) or directly report this condition to the network that can provide further security services for example sending SMS to the owner or police. Obviously this last service depends also from network infrastructure support and it may not be supported by some networks.

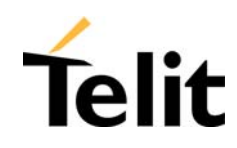

#### **5.3 Easy Script Extension - Python interpreter**

#### **5.3.1 Overview**

This feature is available only on the **Telit GE863-PY AND GE863-GPS.**

The Easy Script Extension is a feature that allows driving the modem "internally" writing the controlling application directly in a nice high level language: Python.

The Easy Script Extension is aimed at low complexity applications where the application was usually done by a small microcontroller that managed some I/O pins and the module through the AT command interface.

A schematic of such a configuration can be:

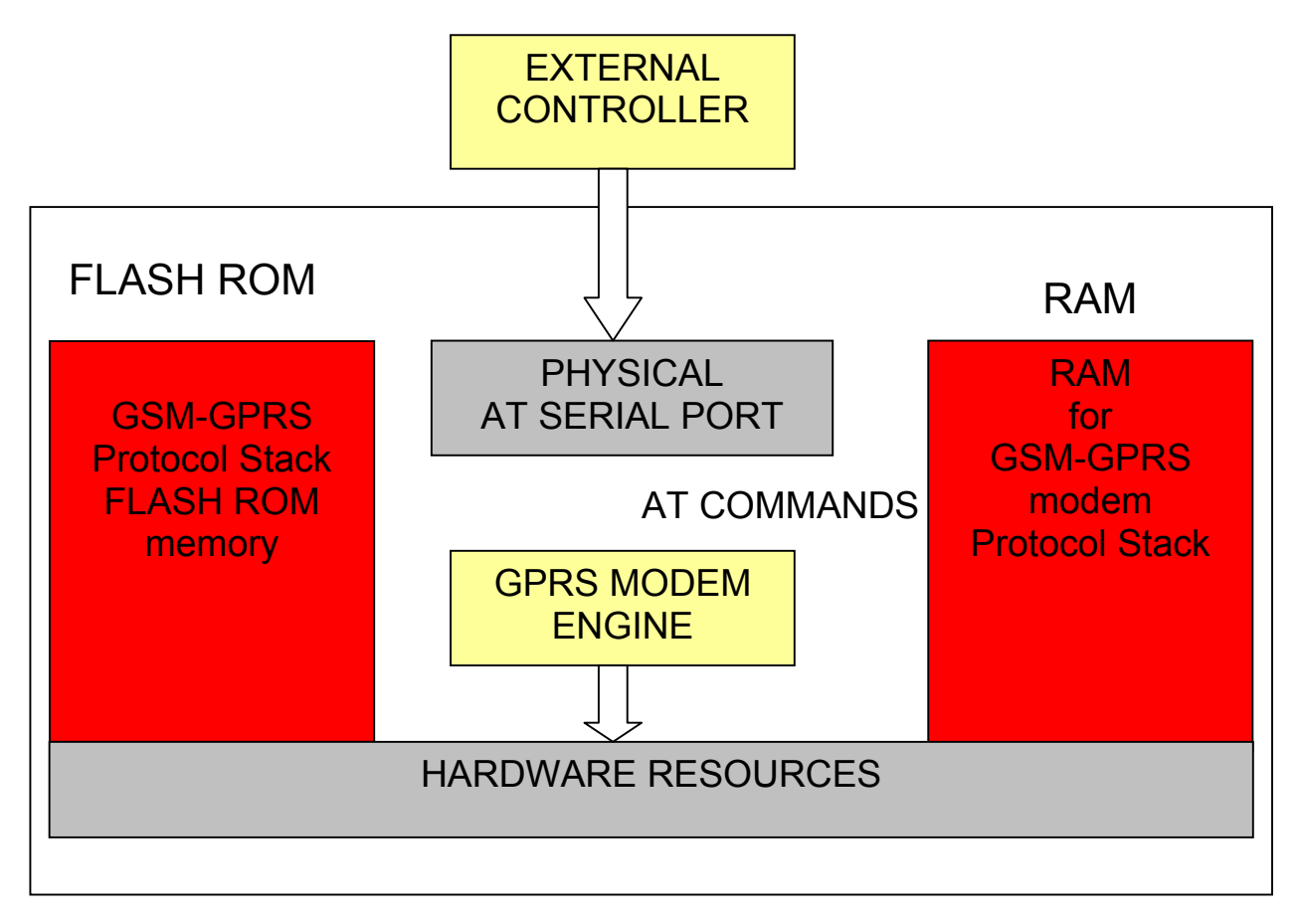

In order to eliminate this external controller, and further simplify the programming of the sequence of operations, inside the Python version it is included:

- *Python script interpreter engine v. 1.5.2+*
- *around 3MB of Non Volatile Memory room for the user scripts and data*
- *1.5 MB RAM reserved for Python engine usage*

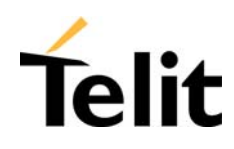

#### A schematic of this approach is:

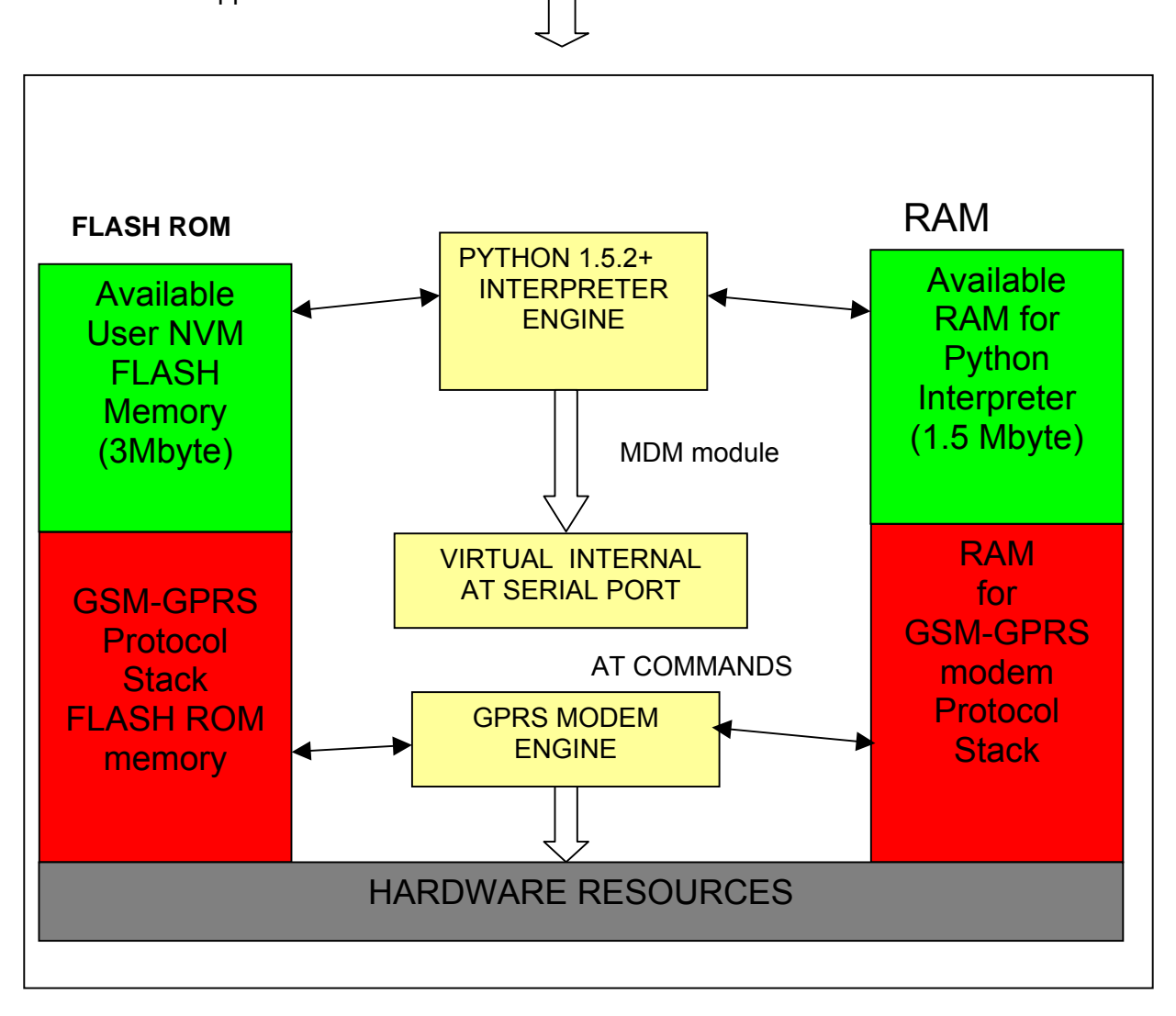

80278ST10016a Rev. 2 – 14/11/05

#### **5.3.2 Python 1.5.2+ Copyright Notice**

The Python code implemented into the module is copyrighted by Stichting Mathematisch Centrum, this is the license:

Copyright © 1991-1995 by Stichting Mathematisch Centrum, Amsterdam, The Netherlands.

All Rights Reserved

Permission to use, copy, modify, and distribute this software and its documentation for any purpose and without fee is hereby granted, provided that the above copyright notice appear in all copies and that both that copyright notice and this permission notice appear in supporting documentation, and that the names of Stichting Mathematisch Centrum or CWI or Corporation for National Research Initiatives or CNRI not be used in advertising or publicity pertaining to distribution of the software without specific, written prior permission.

While CWI is the initial source for this software, a modified version is made available by the Corporation for National Research Initiatives (CNRI) at the Internet address ftp://ftp.python.org.

STICHTING MATHEMATISCH CENTRUM AND CNRI DISCLAIM ALL WARRANTIES WITH REGARD TO THIS SOFTWARE, INCLUDING ALL IMPLIED WARRANTIES OF MERCHANTABILITY

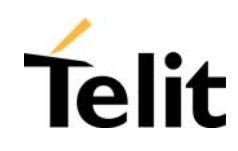

AND FITNESS, IN NO EVENT SHALL STICHTING MATHEMATISCH CENTRUM OR CNRI BE LIABLE FOR ANY SPECIAL, INDIRECT OR CONSEQUENTIAL DAMAGES OR ANY DAMAGES WHATSOEVER RESULTING FROM LOSS OF USE, DATA OR PROFITS, WHETHER IN AN ACTION OF CONTRACT, NEGLIGENCE OR OTHER TORTIOUS ACTION, ARISING OUT OF OR IN CONNECTION WITH THE USE OR PERFORMANCE OF THIS SOFTWARE.

#### **5.3.3 Python implementation description**

Python scripts are text files, it is possible to run one Python script in the **Telit** module.

The Python script is stored in NVM inside the Telit module, there's a file system inside the module that allows to write and read files with different names on one single level (no subdirectories are supported).

The Python script is executed in a task inside the Telit module at the lowest priority, making sure this does not interfere with GPRS/GSM normal operations. This allows serial ports, protocol stack etc. to run independently from the Python script.

The Python script interacts with the Telit module functionality through four build-in interfaces.

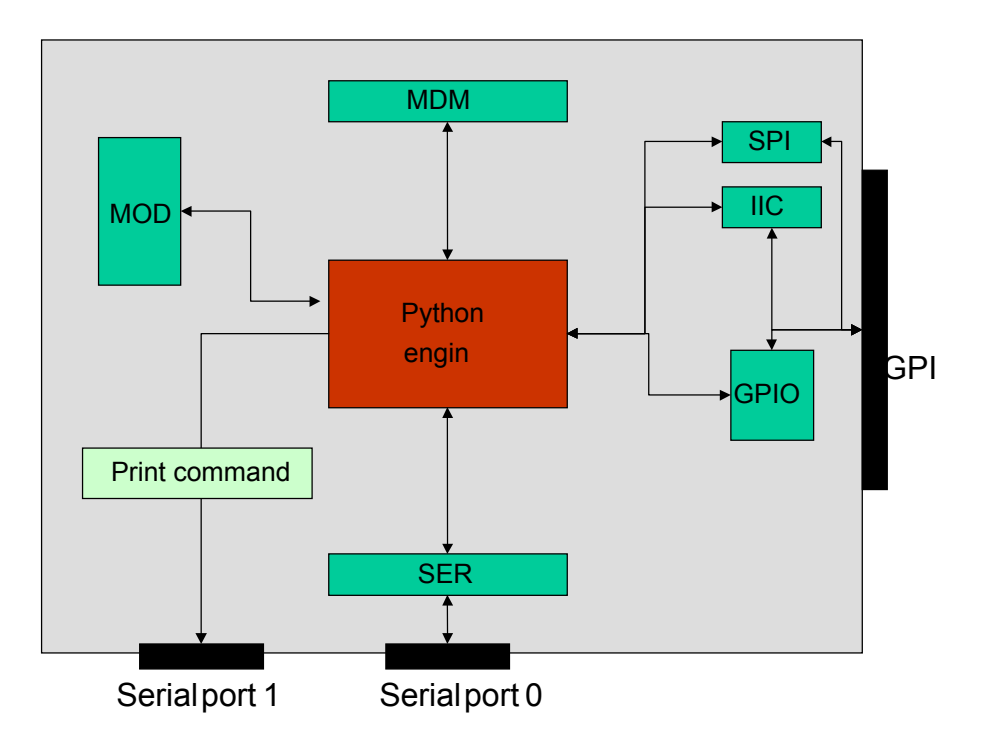

The MDM interface is the most important one. It allows Python script to send AT commands, receive responses and unsolicited indications, send data to the network and receive data from the network during connections.

It is quite the same as the usual serial port interface in the Telit MODULE. The difference is that this interface is not a real serial port but just an internal software bridge between Python and mobile internal AT command handling engine.

All AT commands working in the Telit MODULE are working in this software interface as well. Some of them have no meaning on this interface, such as those regarding serial port settings.

The usual concept of flow control keeps its meaning over this interface, but it's managed internally.

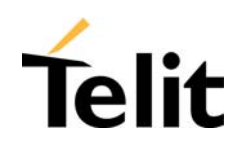

The SER interface allows Python script to read from and write to the REAL, physical serial port where usually the AT command interface resides, for example to read NMEA information from a GPS device. When Python is running this serial port is free to be used by Python script because it is not used as AT command interface since the AT parser is mapped into the internal virtual serial port. No flow control is available from Python on this port.

The GPIO interface allows Python script to handle general purpose input output faster than through AT commands, skipping the command parser and going directly to control the pins.

The MOD interface is a collection of useful functions.

For the debug, the print command is directly forwarded on the EMMI TX pin (second serial port) at 9600 baud 8N1.

#### **5.3.4 Python core supported features**

The Python core version is 1.5.2+ (string methods added to 1.5.2). You can use all Python statements and almost all Python built-in types and functions. The following are not supported:

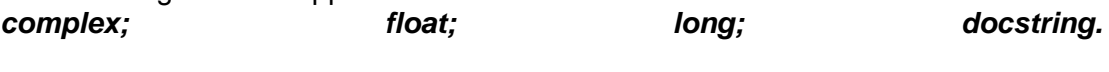

Available modules are:

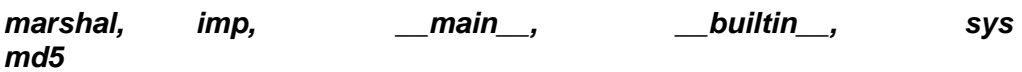

All the others are not supported.

#### **5.3.5 Python Build-in Custom Modules**

Several build in custom modules have been included in the python core, specifically aimed at the hardware environment of the module.

The build in modules included are:

**MDM:** interface between Python and mobile internal AT command handling;

**SER:** interface between Python and mobile internal serial port ASC0 direct handling:

*GPIO*: interface between Python and mobile internal general purpose input output direct handling;

*MOD*: interface between Python and mobile miscellaneous functions.

*IIC*: custom software Inter IC bus that can be mapped on creation over almost any GPIO pin available.

**SPI:** custom software Serial Protocol Interface bus that can be mapped on creation over almost any GPIO pin available.

More details about the Python modules are available in the reference guide.

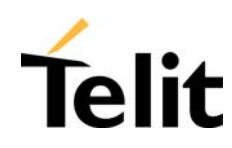

# **6 AT Commands**

The Telit GE863 modules can be driven via the serial interface using the standard AT commands<sup>1</sup>.

The Telit GE863 modules are compliant with:

- $\Box$  Hayes standard AT command set, in order to maintain the compatibility with existing SW programs.
- ETSI GSM 07.07 specific AT command and GPRS specific commands.
- ETSI GSM 07.05 specific AT commands for SMS (Short Message Service) and CBS (Cell Broadcast Service)
- □ FAX Class 1 compatible commands

Moreover the **Telit GE863 modules** support also Telit proprietary AT commands for special purposes.

#### The following table lists all supported AT commands and related brief description.

|                              | AT Commands availability for<br>GE863, models:               |             |           |            |  |
|------------------------------|--------------------------------------------------------------|-------------|-----------|------------|--|
| <b>Generic Modem Control</b> |                                                              | <b>QUAD</b> | <b>PY</b> | <b>GPS</b> |  |
| &F                           | Reset base section factory profile configuration             |             |           |            |  |
| &F1                          | Reset full factory profile configuration                     | $\bullet$   |           |            |  |
| Z                            | Soft reset                                                   |             |           |            |  |
| +FCLASS                      | Select active service class                                  | $\bullet$   |           |            |  |
| &Y                           | Designate a default reset basic profile                      |             |           |            |  |
| &P                           | Designate a default reset full profile                       |             |           |            |  |
| &W                           | Store current configuration                                  |             |           |            |  |
| &Z                           | Store telephone number<br>in<br>the<br>internal<br>phonebook |             |           |            |  |
| &N                           | Display internal phonebook stored numbers                    | $\bullet$   | $\bullet$ | $\bullet$  |  |
| +GMI                         | Request manufacturer identification                          |             |           |            |  |
| +GMM                         | Request model identification                                 |             |           |            |  |
| +GMR                         | Request revision identification                              | $\bullet$   |           |            |  |
| +GCAP                        | Request capabilities list                                    |             |           |            |  |
| +GSN                         | Request serial number                                        |             |           |            |  |
| &V                           | Display current configuration & profile                      |             |           |            |  |
| <b>&amp;V0</b>               | Display current configuration & profile                      |             |           |            |  |
| <b>&amp;V1</b>               | Display S registers values                                   |             |           |            |  |
| <b>&amp;V2</b>               | Display last connection statistics                           |             |           |            |  |
| &V3                          | Display S registers values                                   |             |           |            |  |
| W                            | Single line connect message                                  |             |           |            |  |
| %L                           | Report line signal level                                     |             |           |            |  |

 $1$  The AT is an ATTENTION command and is used as a prefix to other parameters in a string. The AT command combined with other parameters can be set up in the communications package or typed in manually as a command line instruction.

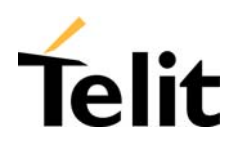

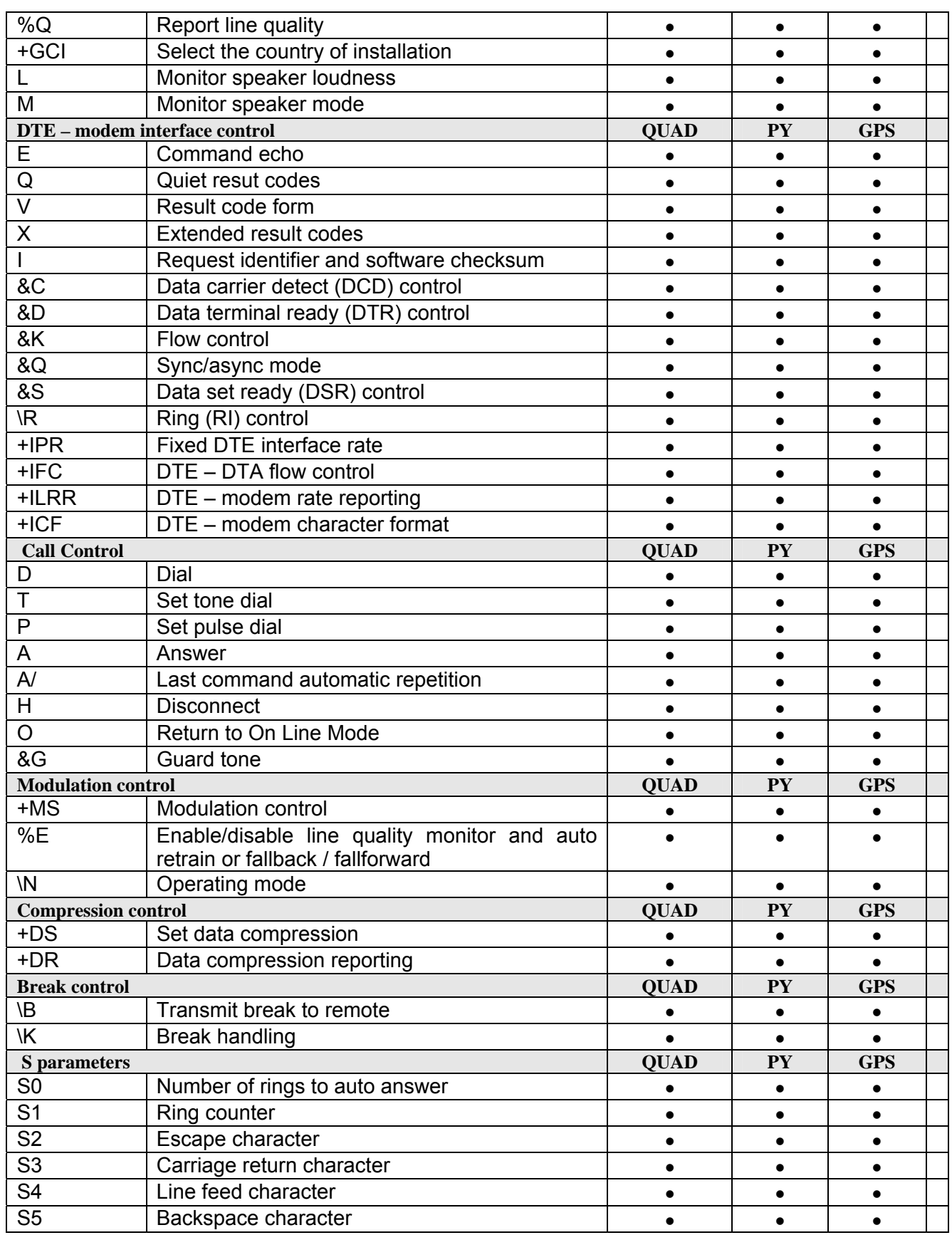

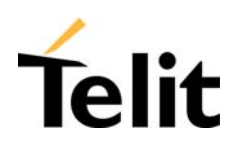

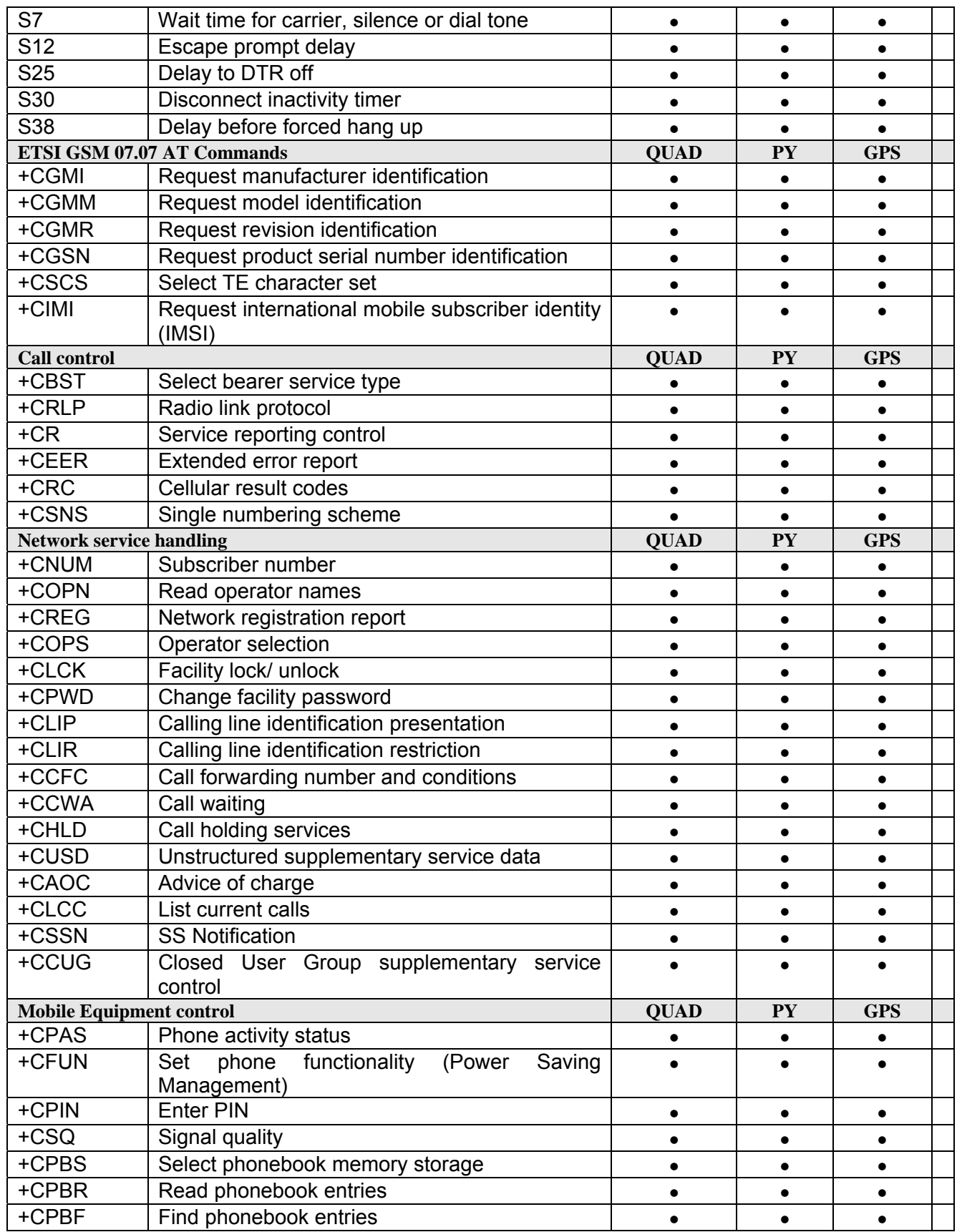

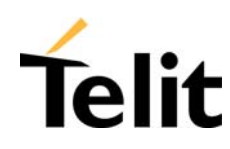

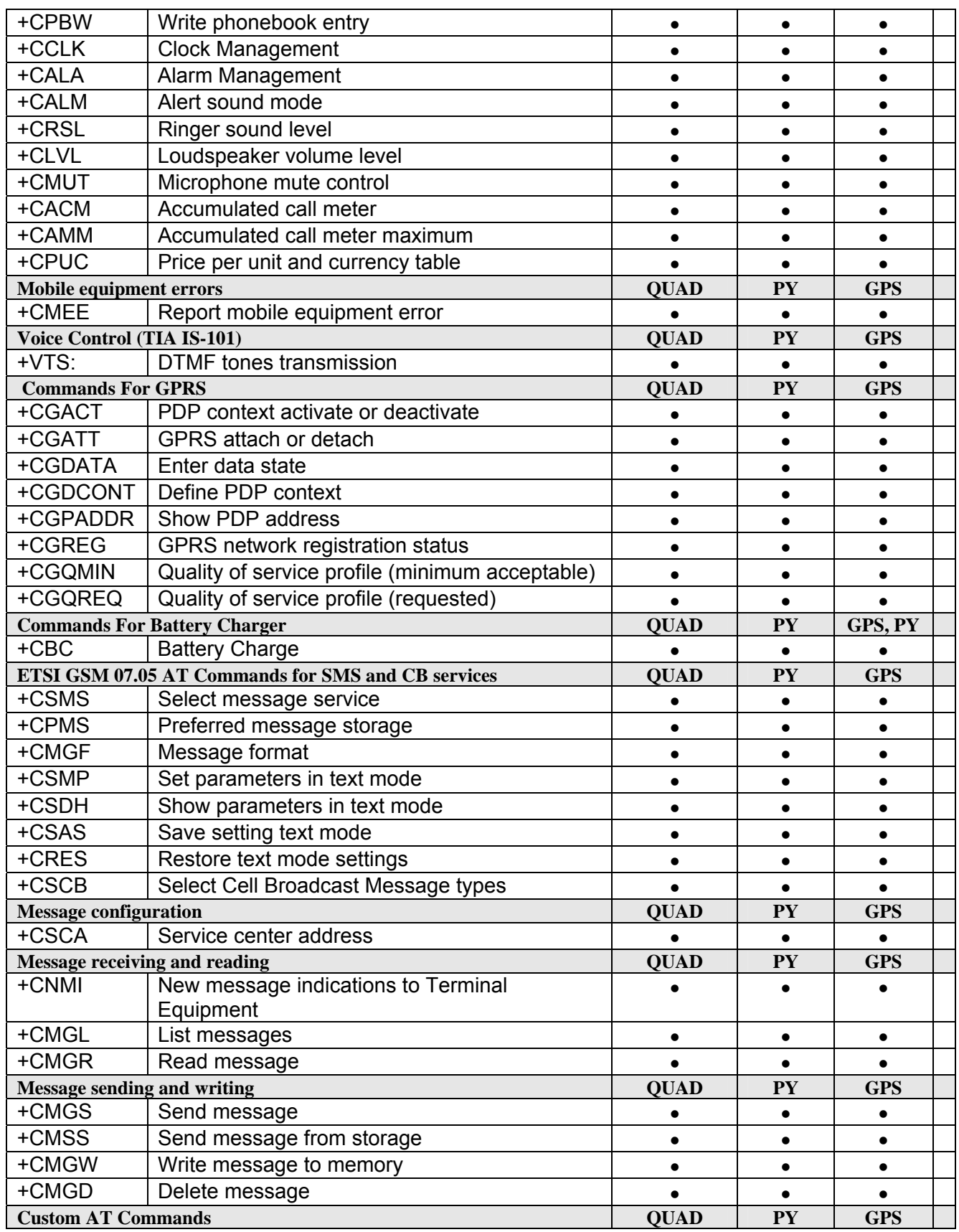

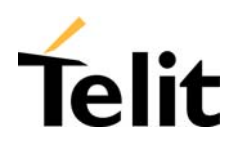

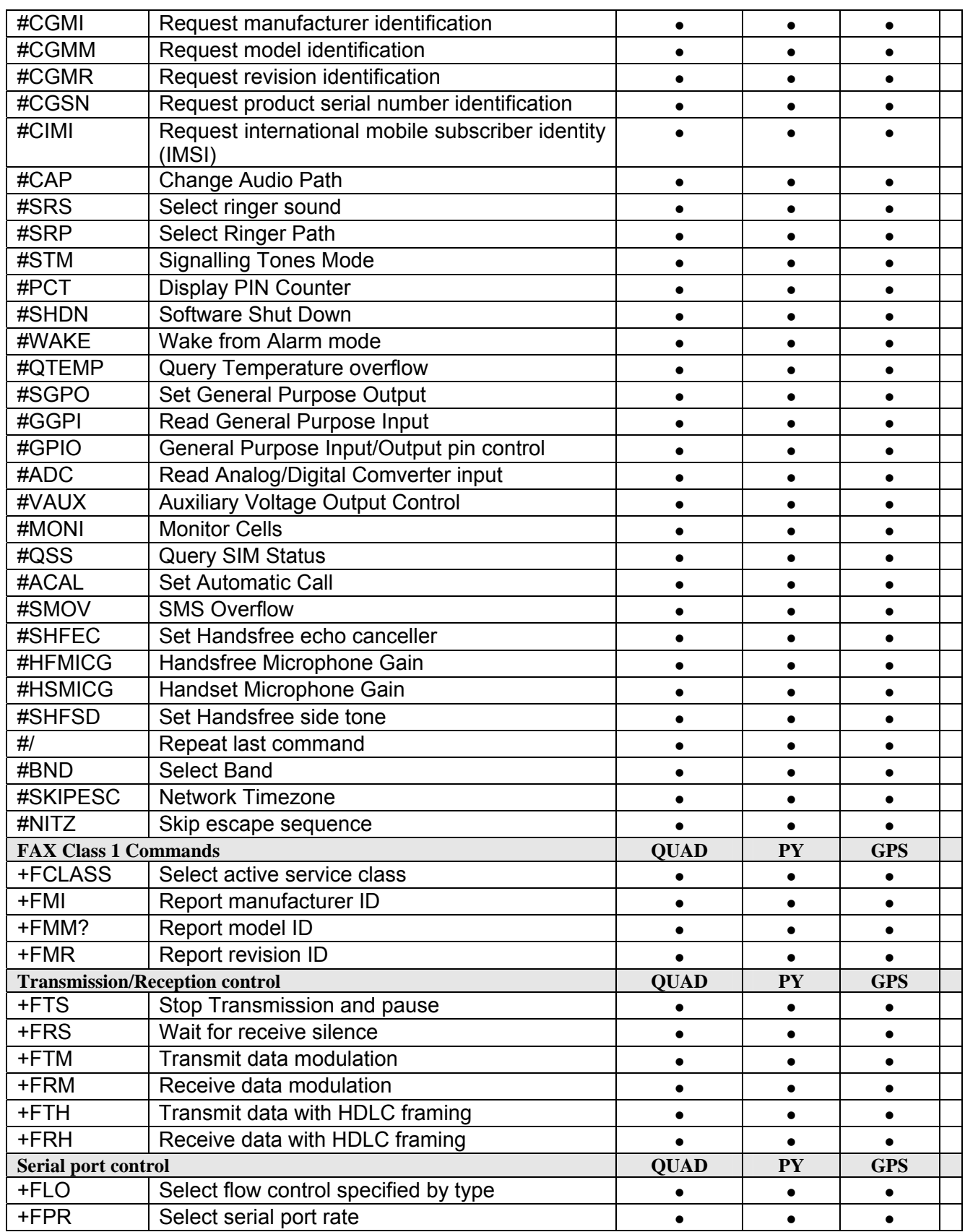

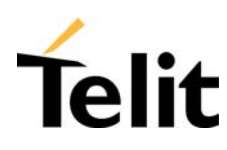

| +FDD                       | Double escape character replacement control      | $\bullet$   | $\bullet$        | $\bullet$  |
|----------------------------|--------------------------------------------------|-------------|------------------|------------|
|                            | <b>Easy GPRS custom AT command Definition</b>    | <b>QUAD</b> | PY               | <b>GPS</b> |
| #USERID                    | Authentication User ID control                   |             | $\bullet$        | $\bullet$  |
| #PASSW                     | Authentication Password control                  | $\bullet$   | $\bullet$        | $\bullet$  |
| #PKTSZ                     | Packet Size control                              | $\bullet$   | $\bullet$        | $\bullet$  |
| #DSTO                      | Data Sending TimeOut control                     | $\bullet$   | $\bullet$        | $\bullet$  |
| #SKTTO                     | Socket inactivity timeout control                | $\bullet$   | $\bullet$        | $\bullet$  |
| #SKTSET                    | Socket definition control                        | $\bullet$   | $\bullet$        | $\bullet$  |
| #SKTOP                     | Socket Open command                              | $\bullet$   | $\bullet$        | $\bullet$  |
| #QDNS                      | Query DNS                                        | $\bullet$   | $\bullet$        | $\bullet$  |
| #SKTCT                     | <b>Socket TCP Connection Timeout</b>             | $\bullet$   | $\bullet$        | $\bullet$  |
| #SKTSAV                    | Socket Parameters Save Command                   | $\bullet$   | $\bullet$        | $\bullet$  |
| #SKTRST                    | Socket Parameters Reset Command                  | $\bullet$   | $\bullet$        | $\bullet$  |
| #GPRS                      | GPRS context activation control                  | $\bullet$   | $\bullet$        | $\bullet$  |
| #SKTD                      | <b>Socket Dial</b>                               | $\bullet$   | $\bullet$        | $\bullet$  |
| #SKTL                      | Socket Listen                                    | $\bullet$   | $\bullet$        | $\bullet$  |
| #FRWL                      | Firewall setup                                   | $\bullet$   | $\bullet$        | $\bullet$  |
| <b>FTP Commands</b>        |                                                  | <b>QUAD</b> | <b>PY</b>        | <b>GPS</b> |
| #FTPOPEN                   | FTP Open command                                 | ٠           | ٠                | $\bullet$  |
| #FTPCLOSE                  | FTP Close command                                | $\bullet$   | $\bullet$        | $\bullet$  |
| #FTPPUT                    | FTP Put command                                  | $\bullet$   | $\bullet$        | $\bullet$  |
| #FTPGET                    | FTP Get command                                  | $\bullet$   | $\bullet$        | $\bullet$  |
| #FTPTYPE                   | FTP Type command                                 | $\bullet$   | $\bullet$        | $\bullet$  |
| #FTPMSG                    | FTP Read Message command                         | $\bullet$   | $\bullet$        | $\bullet$  |
| #FTPDELE                   | FTP Delete command                               | $\bullet$   | $\bullet$        | $\bullet$  |
| #FTPPWD                    | FTP Print working directory command              | $\bullet$   | $\bullet$        | $\bullet$  |
| #FTPCWD                    | FTP Change working directory command             | $\bullet$   | $\bullet$        | $\bullet$  |
| #FTPLIST                   | FTP List command                                 | $\bullet$   | $\bullet$        | $\bullet$  |
|                            | <b>Easy Camera Extension - Camera Management</b> | <b>QUAD</b> | <b>PY</b>        | <b>GPS</b> |
| #CAMON                     | Camera ON                                        | $\bullet$   | $\bullet$        | $\bullet$  |
| #CAMOFF                    | Camera OFF                                       | $\bullet$   | $\bullet$        | $\bullet$  |
| #TPHOTO                    | Camera Take Photo                                | $\bullet$   | $\bullet$        | $\bullet$  |
| #RPHOTO                    | Camera Read Photo                                | $\bullet$   | $\bullet$        | ٠          |
| #OBJL                      | <b>Object List</b>                               |             | $\bullet$        | $\bullet$  |
| #OBJR                      | <b>Object Read</b>                               | $\bullet$   | $\bullet$        | $\bullet$  |
| #CAMQUA                    | Camera Select Quality of Photo                   | $\bullet$   | $\bullet$        | $\bullet$  |
| #CMODE                     | <b>Camera Select Operating MODE</b>              | $\bullet$   | $\bullet$        | $\bullet$  |
| <b>Email management</b>    |                                                  | <b>QUAD</b> | ${\bf P}{\bf Y}$ | <b>GPS</b> |
| #ESMTP                     | Email SMTP server                                | $\bullet$   | $\bullet$        | $\bullet$  |
| #EADDR                     | Email sender address                             | $\bullet$   | $\bullet$        | $\bullet$  |
| #EUSER                     | <b>Email authentication USER NAME</b>            | $\bullet$   | $\bullet$        | $\bullet$  |
| #EPASSW                    | <b>Email authentication PASSWORD</b>             | $\bullet$   | $\bullet$        | $\bullet$  |
| #SEMAIL                    | <b>Send Email</b>                                | $\bullet$   | $\bullet$        | $\bullet$  |
| #ESAV                      | <b>Email Parameters Save Command</b>             | $\bullet$   | $\bullet$        | $\bullet$  |
| #ERST                      | <b>Email Parameters Reset Command</b>            | $\bullet$   | $\bullet$        | $\bullet$  |
| <b>Easy Scan Extension</b> |                                                  | <b>QUAD</b> | ${\bf P}{\bf Y}$ | <b>GPS</b> |

Reproduction forbidden without written authorization by Telit Communications S.p.A. All Rights reserved – Right of modification reserved

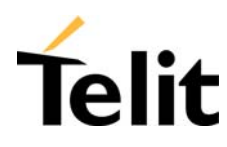

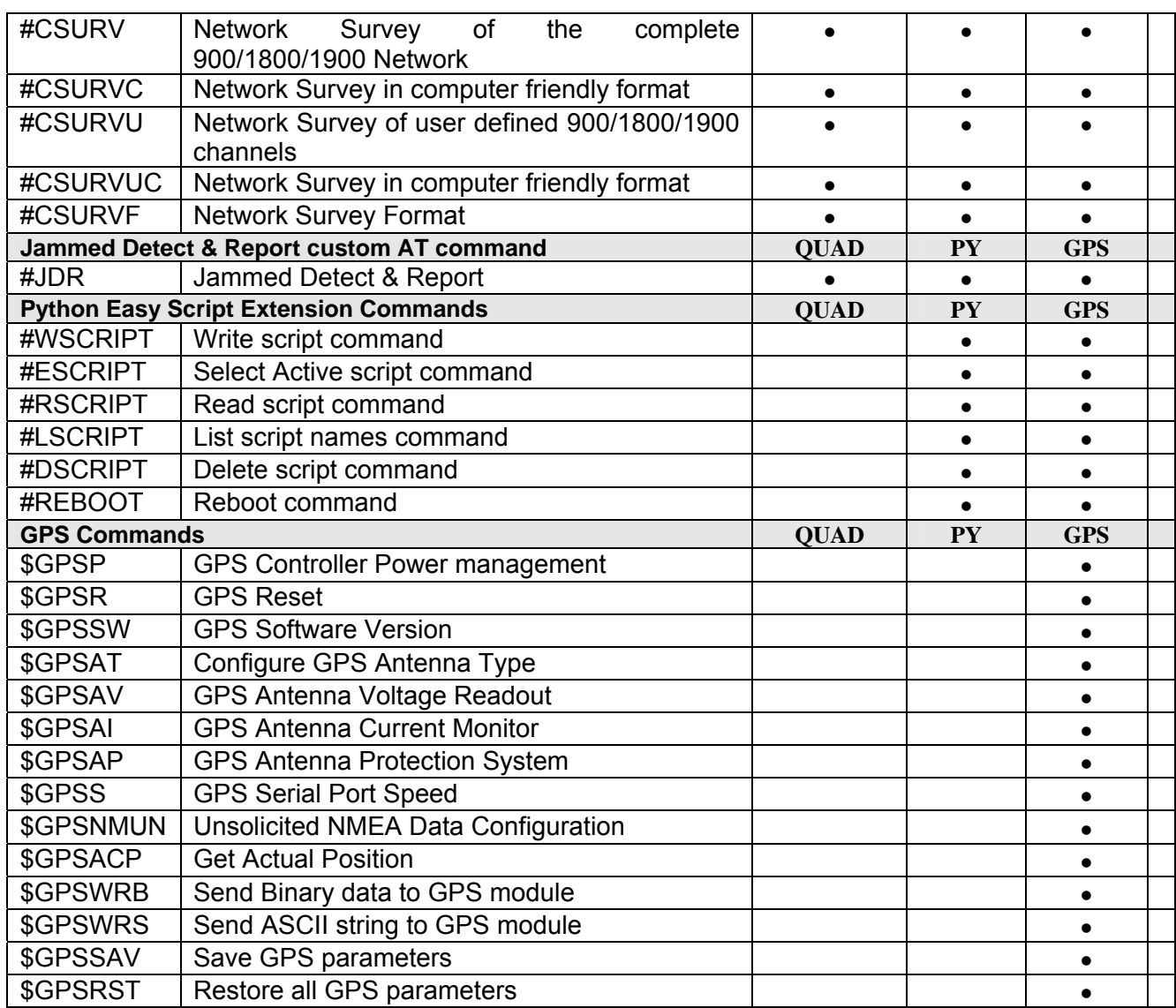

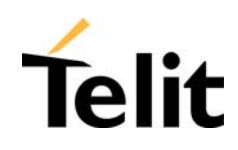

# **7 Conformity Assessment Issues**

The **Telit GE863 modules** is assessed to be conform to the R&TTE Directive as stand-alone product, so If the module is installed **in conformance with Dai Telecom installation instructions** require no further evaluation under Article 3.2 of the R&TTE Directive and do not require further involvement of a R&TTE Directive Notified Body for the final product. In all other cases, or if the manufacturer of the final product is in doubt then the equipment integrating the radio module must be assessed against Article 3.2 of the R&TTE Directive**.** In all cases assessment of the final product must be made against the Essential requirements of the R&TTE Directive Articles 3.1(a) and (b), safety and EMC respectively, and any relevant Article 3.3 requirements.

The **Telit GE863 modules** are conforming to the following European Union Directives:

- R&TTE Directive 1999/5/EC (Radio Equipment & Telecommunications Terminal Equipments)
- Low Voltage Directive 73/23/EEC and product safety
- □ Directive 89/336/EEC for conformity for EMC

In order to satisfy the essential requisite of the R&TTE 99/5/EC directive, the GE863 module is compliant with the following standards:

- GSM (Radio Spectrum). Standard: EN 301 511 and 3GPP 51.010-1
- EMC (Electromagnetic Compatibility). Standards: EN 301 489-1 and EN 301 489-7
- LVD (Low Voltage Directive) Standards: EN 60 950

Furthermore the **Telit GE863 modules** are FCC Approved as module to be installed in other devices. These devices have to be used only for fixed and mobile applications. If the final product after integration is intended for portable use, a new application and FCC ID is required.

The **Telit GE863 modules** are conforming to the following US Directives:

- Use of RF Spectrum. Standards: FCC 47 Part 24 (GSM 1900)
- EMC (Electromagnetic Compatibility). Standards: FCC47 Part 15

To meet the FCC's RF exposure rules and regulations:

- $\Box$  The antenna(s) used for this transmitter must be installed to provide a separation distance of at least 20 cm from all the persons and must not be co-located or operating in conjunction with any other antenna or transmitter.
- $\Box$  The antenna(s) used for this module must not exceed 3 dBi for mobile and fixed or mobile operating configurations.

Users and installers must be provided with antenna installation instructions and transmitter operating conditions for satisfying RF exposure compliance.

Manufacturers of mobile, fixed or portable devices incorporating this module are advised to clarify any regulatory questions and to have their complete product tested and approved for FCC compliance.

Reproduction forbidden without written authorization by Telit Communications S.p.A. All Rights reserved – Right of modification reserved<br>All Rights reserved – Right of modification reserved

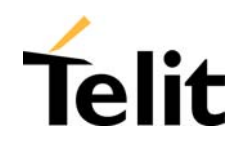

Interference statement:

This device complies with Part 15 of the FCC Rules. Operation is subject to the following two conditions:

- 1. this device may not cause harmful interference, and
- 2. this device must accept any interference received, including interference that may cause undesired operation.

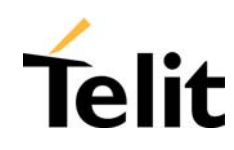

#### **7.1 GE863 : Conformity Assessment**

Under approval

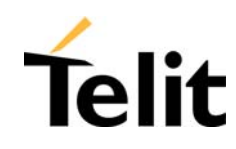

#### **7.2 GE863 : FCC Equipment Authorization**

Under approval

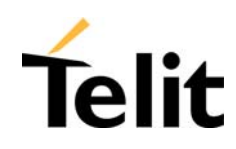

#### **8 SAFETY RECOMMANDATIONS**

#### **READ CAREFULLY**

Be sure the use of this product is allowed in the country and in the environment required. The use of this product may be dangerous and has to be avoided in the following areas:

- $\Box$  Where it can interfere with other electronic devices in environments such as hospitals, airports, aircrafts, etc
- $\Box$  Where there is risk of explosion such as gasoline stations, oil refineries, etc

It is responsibility of the user to enforce the country regulation and the specific environment regulation.

Do not disassemble the product; any mark of tampering will compromise the warranty validity.

We recommend following the instructions of the hardware user guides for a correct wiring of the product. The product has to be supplied with a stabilized voltage source and the wiring has to be conforming to the security and fire prevention regulations.

The product has to be handled with care, avoiding any contact with the pins because electrostatic discharges may damage the product itself. Same cautions have to be taken for the SIM, checking carefully the instruction for its use. Do not insert or remove the SIM when the product is in power saving mode.

The system integrator is responsible of the functioning of the final product; therefore, care has to be taken to the external components of the module, as well as of any project or installation issue, because the risk of disturbing the GSM network or external devices or having impact on the security. Should there be any doubt, please refer to the technical documentation and the regulations in force.

Every module has to be equipped with a proper antenna with specific characteristics. The antenna has to be installed with care in order to avoid any interference with other electronic devices and has to guarantee a minimum distance from the people (20 cm). In case of this requirement cannot be satisfied, the system integrator has to assess the final product against the SAR regulation.

The European Community provides some Directives for the electronic equipments introduced on the market. All the relevant information's are available on the European Community website:

http://europa.eu.int/comm/enterprise/rtte/dir99-5.htm

The text of the Directive 99/05 regarding telecommunication equipments is available, while the applicable Directives (Low Voltage and EMC) are available at:

http://europa.eu.int/comm/enterprise/electr\_equipment/index\_en.htm

Reproduction forbidden without written authorization by Telit Communications S.p.A. All Rights reserved – Right of modification reserved<br>All Rights reserved – Right of modification reserved

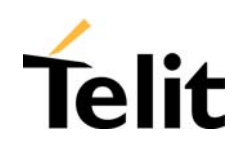

#### **9 GE863 Technical Support**

Telit's technical support to **GE863** wireless modem customers consists in:

• Technical documentation: available for download into the Website www.telit.com >Products

>Modules > selected model.

• Engineering support: accessible via E-Mail service with 48 hr replies assured under normal conditions.

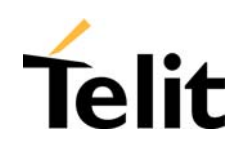

#### **10 List of acronyms**

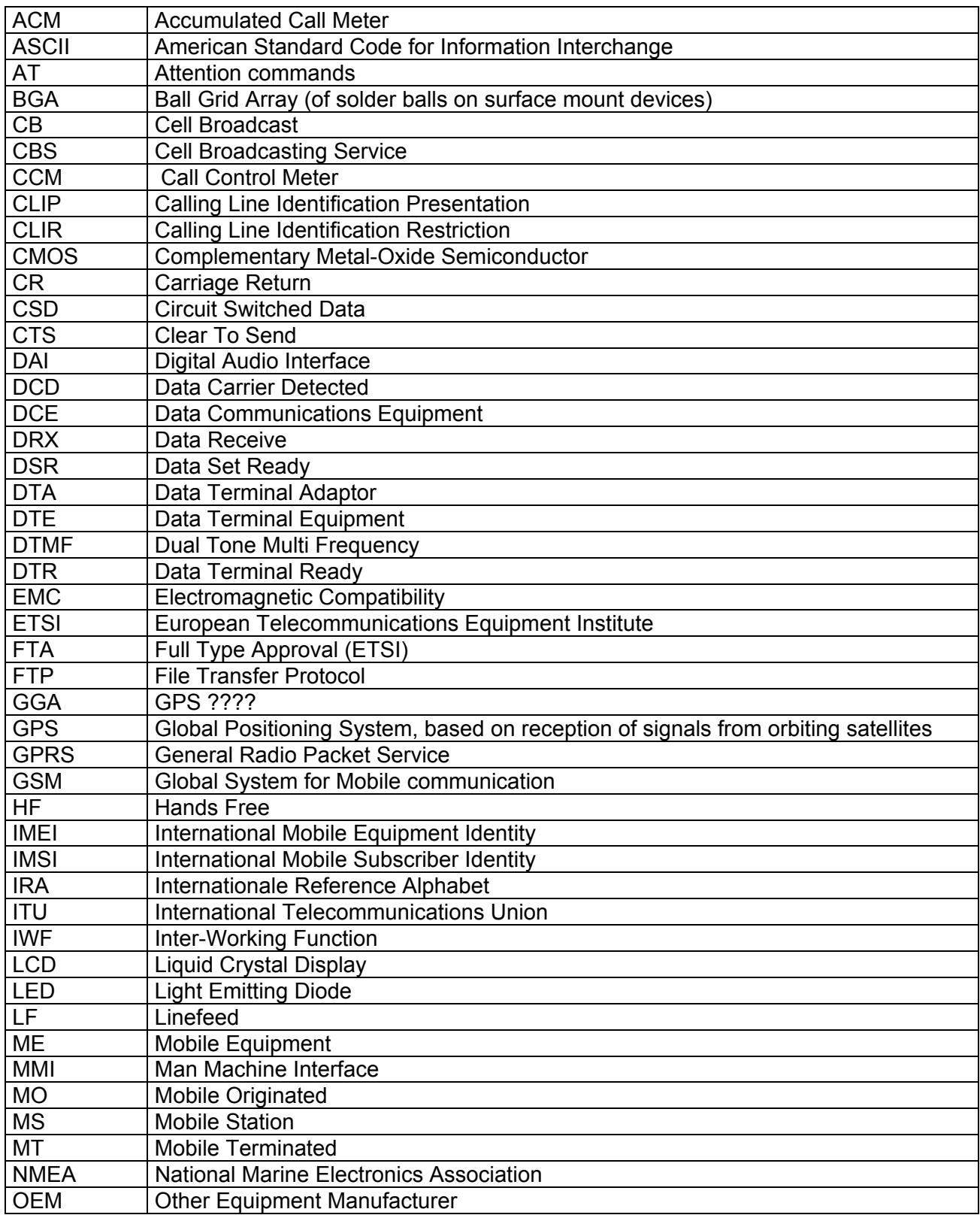

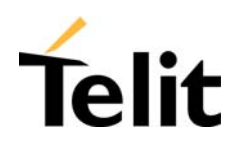

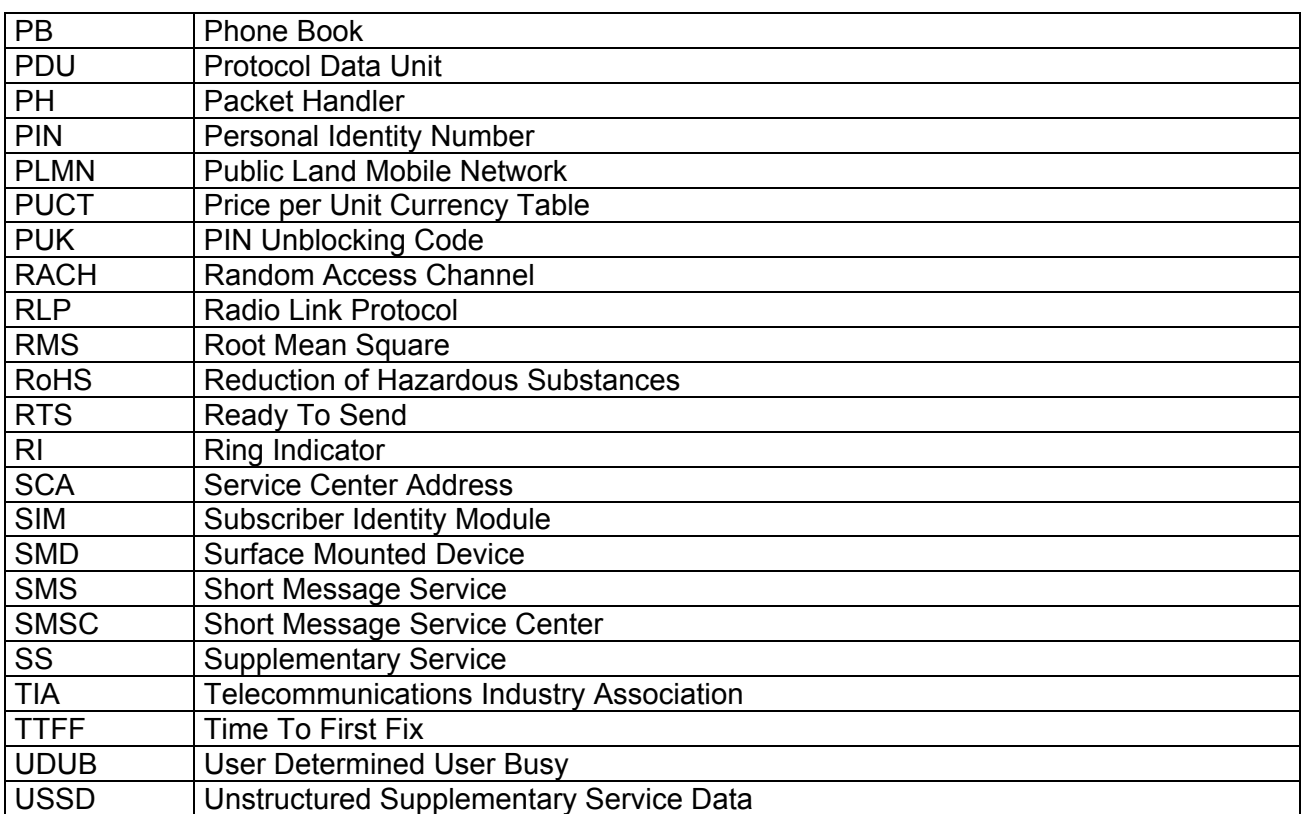

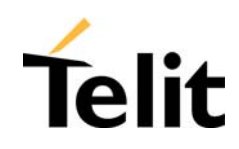

# **11 Document Change Log**

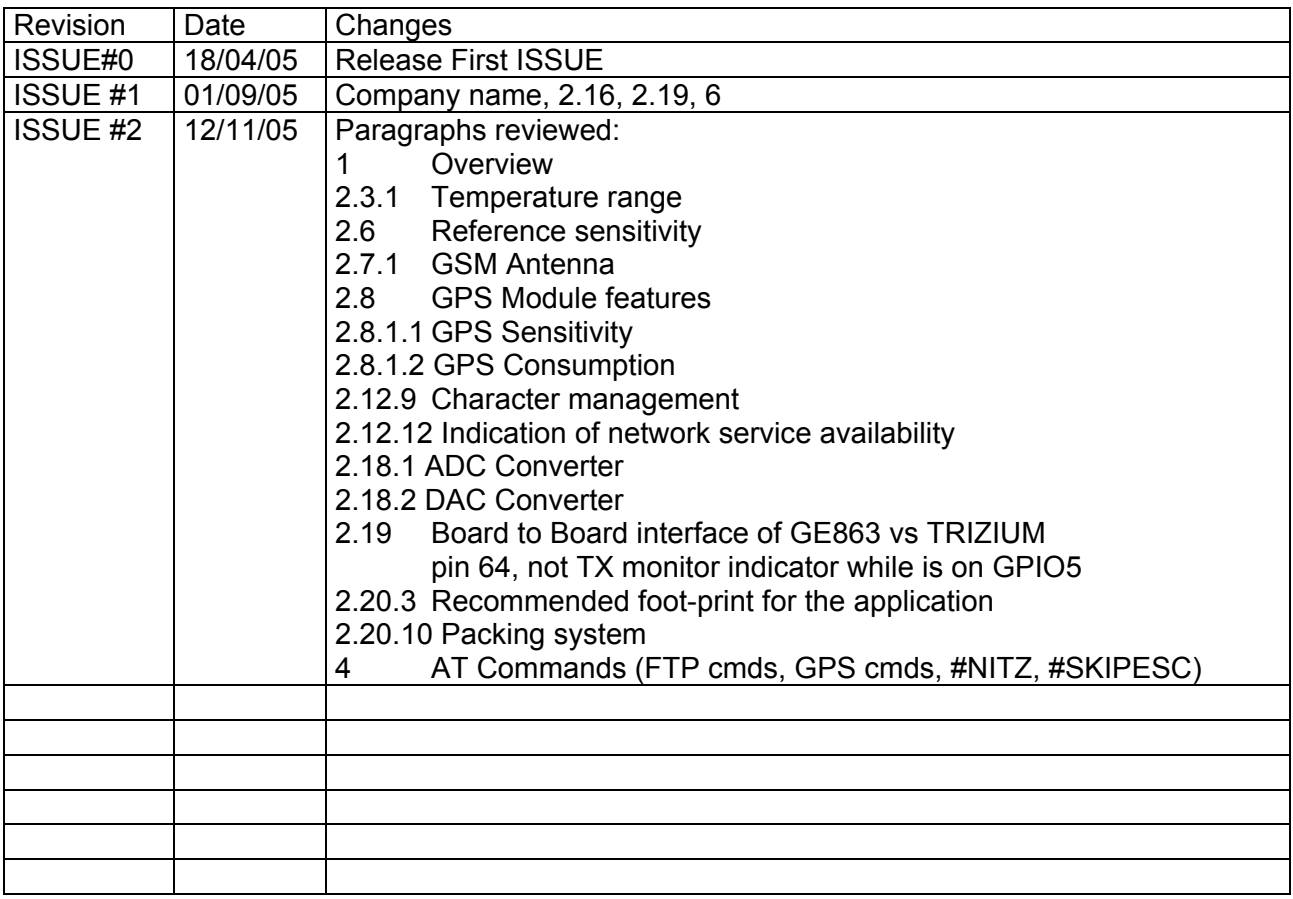